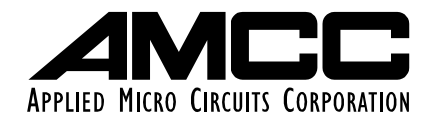

*Preliminary User's Manual* Title Page

# **PPC440SP Evaluation Board Pass 2 Kit**

# **PPC440SP Evaluation Board Pass 2 Kit User's Manual**

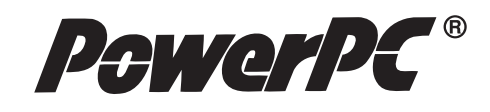

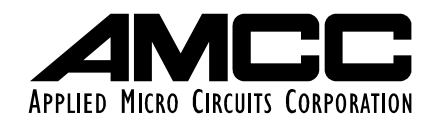

#### *Applied Micro Circuits Corporation 6290 Sequence Dr., San Diego, CA 92121 Phone: (858) 450-9333 — (800) 755-2622 — Fax: (858) 450-9885 http://www.amcc.com*

AMCC reserves the right to make changes to its products, its datasheets, or related documentation, without notice and warrants its products solely pursuant to its terms and conditions of sale, only to substantially comply with the latest available datasheet. Please consult AMCC's Term and Conditions of Sale for its warranties and other terms, conditions and limitations. AMCC may discontinue any semiconductor product or service without notice, and advises its customers to obtain the latest version of relevant information to verify, before placing orders, that the information is current. AMCC does not assume any liability arising out of the application or use of any product or circuit described herein, neither does it convey any license under its patent rights nor the rights of others. AMCC reserves the right to ship devices of higher grade in place of those of lower grade.

AMCC SEMICONDUCTOR PRODUCTS ARE NOT DESIGNED, INTENDED, AUTHORIZED, OR WARRANTED TO BE SUITABLE FOR USE IN LIFE-SUPPORT APPLICATIONS, DEVICES OR SYSTEMS OR OTHER CRITICAL APPLICATIONS.

AMCC is a registered Trademark of Applied Micro Circuits Corporation. Copyright © 2004 Applied Micro Circuits Corporation.

# <span id="page-4-0"></span>**Contents**

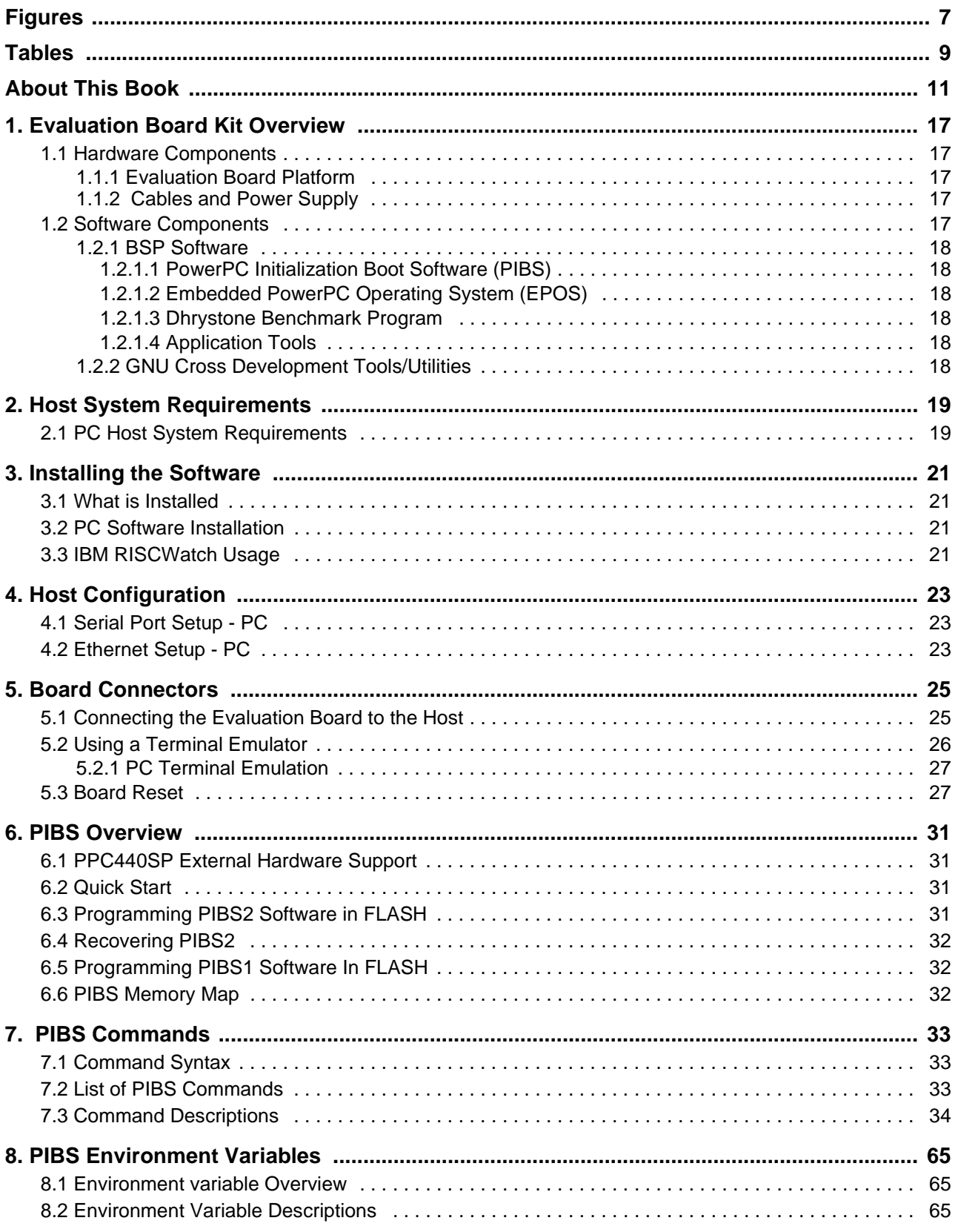

# **PPC440SP Evaluation Board Pass 2 Kit**

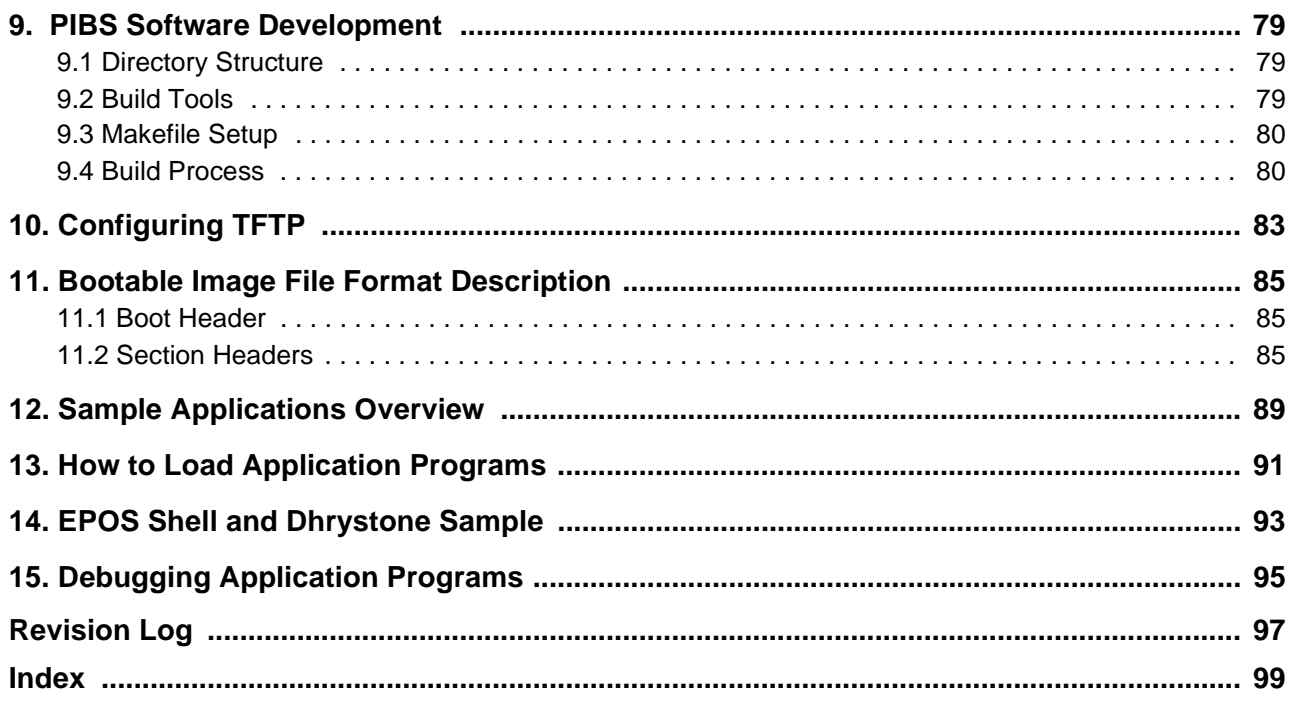

# <span id="page-6-1"></span><span id="page-6-0"></span>**Figures**

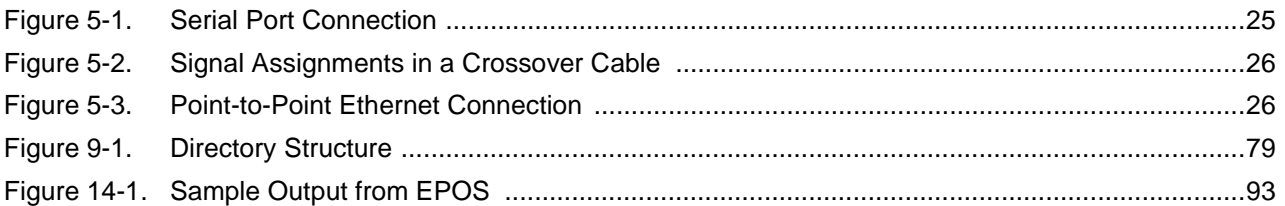

# <span id="page-8-1"></span><span id="page-8-0"></span>**Tables**

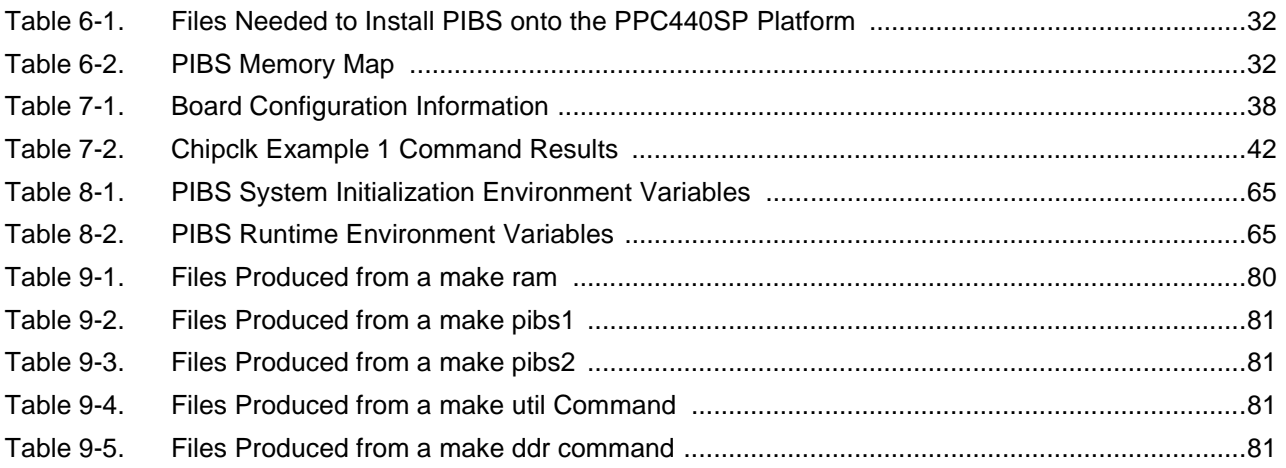

# <span id="page-10-0"></span>**About This Book**

This book contains information you need to install and use the AMCC® PowerPC 440SP Evaluation Board Pass 2 Kit, a hardware and software development tool for the PowerPC PPC440SP 32-bit embedded processor.

The PowerPC 440SP Evaluation Board Pass 2 Kit hardware includes the PowerPC 440SP Evaluation Board Pass 2, power supply, line cord, and board interface cables.

The PPC440SP evaluation board pass 2 kit software includes the AMCC PowerPC Initialization Boot Software (PIBS), which is resident in the flash memory on the board, PIBS source code, the Embedded PowerPC Operating System (EPOS), sample application programs, application development libraries and tools, a GNU cross development tool for PowerPC compiler/linker/assembler and associated binary utilities, and the files needed to support IBM® RISCWatch, a source-level debugger that runs on the host system.

The PPC440SP evaluation board pass 2 kit also includes technical specifications and board schematics. Connection of the evaluation board pass 2 to a host system is required for the exercises in this book.

# **Who Should Use This Book**

This book is for hardware and software developers who want to evaluate the PowerPC PPC440SP microprocessor and use the debugging features of the PowerPC 440SP Evaluation Board Pass 2 Kit to support software development. Users should understand hardware and software development tools, concepts, and environments. Specifically, users should understand:

- The host's operating system
- The PowerPC Architecture™ and implementation-specific characteristics of the PowerPC microprocessor being used
- C and PowerPC Assembler language programming

#### **How to Use This Book**

This book contains the following sections organized in three parts:

- [Part](#page-14-0) I [Evaluation Board Kit Installation Setup](#page-14-0)
	- *[Evaluation Board Kit Overview](#page-16-5)* on page 17
	- *[Host System Requirements](#page-18-2)* on page 19
	- *[Installing the Software](#page-20-4)* on page 21
	- *[Host Configuration](#page-22-3)* on page 23
	- *[Board Connectors](#page-24-3)* on page 25
- [Part](#page-28-0) II [PowerPC Initialization Boot Software \(PIBS\)](#page-28-0)
	- *[PIBS Overview](#page-30-4)* on page 31
	- *[PIBS Commands](#page-32-3)* on page 33
	- *[PIBS Environment Variables](#page-64-5)* on page 65
	- *[PIBS Software Development](#page-78-4)* on page 79
	- *[Configuring TFTP](#page-82-1)* on page 83
	- *[Bootable Image File Format Description](#page-84-3)* on page 85
- [Part](#page-86-0) III [Sample Applications](#page-86-0)
	- *[Sample Applications Overview](#page-88-1)* on page 89
	- *[How to Load Application Programs](#page-90-1)* on page 91
	- *[EPOS Shell and Dhrystone Sample](#page-92-2)* on page 93
	- *[Debugging Application Programs](#page-94-1)* on page 95

To help readers find material in these chapters, the book contains:

- *[Contents](#page-4-0)* on page 5
- *Figures* [on page](#page-6-1) 7
- *Tables* [on page](#page-8-1) 9
- *Index* [on page](#page-98-1) 99

#### **Contacting the Support Center**

For information about the PowerPC 440SP Evaluation Board Pass 2 Kit and the AMCC family of hardware and software products for embedded system developers, see the AMCC web site at:

http://www.amcc.com/

Please send any comments or questions regarding this product to the following Internet address:

support@amcc.com

# **Related Publications**

Many of the following publications are included on the CD ROM that comes with the evaluation kit or can be found on the AMCC Web site at http://www.amcc.com. The others are available from your AMCC representative:

• Embedded Application Binary Interface (EABI) Publications

*PowerPC Embedded Application Binary Interface (EABI)*

*System V Application Binary Interface, Third Edition, 0-13-0100439-5*

*System V Application Binary Interface, PowerPC Processor Supplement*

• Debugger Publications

*IBM RISCWatch Debugger User's Guide, 13H6964*

*IBM RISCWatch Debugger Installation Guide, 13H6984*

• PowerPC *440SP* Embedded Processor Publications

*PowerPC 440SP Embedded Processor Data Sheet* 

*PowerPC 440SP Embedded Processor User's Manual* 

• Evaluation Board Pass 2 Publications

*PowerPC 440SP Evaluation Board Pass 2 User's Manual*

• EPOS Publications

*Embedded PowerPC Operating System User's Manual* 

# <span id="page-14-0"></span>**Part I. Evaluation Board Kit Installation Setup**

# <span id="page-16-5"></span><span id="page-16-0"></span>**1. Evaluation Board Kit Overview**

This section provides an introduction to hardware and software components contained in the PPC440SP evaluation board kit.

#### <span id="page-16-1"></span>**1.1 Hardware Components**

The PPC440SP evaluation board kit contains the evaluation board, power supply, line cord, serial port, and Ethernet cables.

#### <span id="page-16-2"></span>**1.1.1 Evaluation Board Platform**

Evaluation board features include:

- PowerPC™ PPC440SP processor
- 512 MB DDR SDRAM (at least)
- 3 PCI interfaces
- 1 built-in Ethernet port (MII/GMII, 10/100/1000 Mbps)
- 1 MB socketed FLASH memory (2 512-KB devices)
- 4 MB on-board FLASH
- 1 MB SRAM
- 3 serial ports
- $\cdot$  I<sup>2</sup>C EEPROMs
- 32 Kb FRAM

For detailed descriptions of the evaluation board specifications, features, and memory map, see the *PowerPC 440SP Evaluation Board Manual*.

#### <span id="page-16-3"></span>**1.1.2 Cables and Power Supply**

The PPC440SP evaluation board kit includes a serial port interface cable for connecting the board's Serial Port 0 (J11 Bottom) to a terminal emulator running on the host.

The kit provides an Ethernet crossover cable to support direct Ethernet communication with the host system. The crossover cable supports 10/100/1000Mbps operation. One standard 10/100/1000Mbps Ethernet connector is provided on the evaluation board. The Ethernet crossover cable is for direct connection to a single host and should not be used with a hub, network switch or a building's Ethernet network.

**Note:** Using the crossover cable with a network switch or a building's network while using the gigabit-enabled emacs is possible but not recommended, because the PHYs autosense the receive and transmit cable wiring.

A power supply and line cord are also provided with the PPC440SP evaluation board kit.

#### <span id="page-16-4"></span>**1.2 Software Components**

The PPC440SP evaluation board kit software consists of the Board Support Package (BSP), the IBM RISCWatch source level debugger, the PowerPC development tools, and a GNU cross development tool for PowerPC.

#### <span id="page-17-0"></span>**1.2.1 BSP Software**

The BSP software includes the PowerPC Initialization Boot Software (PIBS), the Embedded PowerPC Operating System (EPOS), sample programs (including the Dhrystone benchmark program), and host tools. Source code is provided for the PIBS along with EPOS pre-compiled libraries and include files.

#### <span id="page-17-1"></span>*1.2.1.1 PowerPC Initialization Boot Software (PIBS)*

The PIBS firmware is supplied in the socketed flash memory on the evaluation board. PIBS is accessed through a serial port connection between Serial Port 0 on the board (J11 Bottom) and a serial port on the host computer. PIBS initializes the 440SP processor and the board for both serial and Ethernet communications. Because PIBS supports communications with the host computer system, applications can be loaded from the host onto the board. See ["PIBS Overview" on page](#page-30-4) 31 for additional information on PIBS.

#### <span id="page-17-2"></span>*1.2.1.2 Embedded PowerPC Operating System (EPOS)*

EPOS is a real-time operating system developed for PowerPC processors. EPOS can be configured to meet the functional requirements and memory constraints of a wide variety of embedded applications. PIBS and the sample programs are EPOS applications. EPOS compiled libraries and include files are provided in the BSP and can be used for product development. If necessary, full EPOS source code can be provided upon request by contacting AMCC support through email at **support@amcc.com**. See the *Embedded PowerPC Operating System User's Manual* for additional information on EPOS.

#### <span id="page-17-3"></span>*1.2.1.3 Dhrystone Benchmark Program*

The Dhrystone benchmark is a commonly available integer benchmark. It is included as a sample program to be built, loaded onto the board, and executed. The results of this benchmark may vary based on the compiler used, compiler options, and the system environment in which it is run.

#### <span id="page-17-4"></span>*1.2.1.4 Application Tools*

Several host-based tools are provided to support ROM and application development for the evaluation board.

#### <span id="page-17-5"></span>**1.2.2 GNU Cross Development Tools/Utilities**

The GNU cross development tools for PowerPC include the GNU compiler, assembler, linker, and various other utilities for application development. The GNU cross development tools must be used to recompile code for execution on the evaluation board because the EPOS libraries, which are required for a compilation, have been built using this toolset.

# <span id="page-18-2"></span><span id="page-18-0"></span>**2. Host System Requirements**

This section describes the hardware and software requirements of the host system to which the evaluation board will be connected. Supported host systems include Windows PCs.

## <span id="page-18-1"></span>**2.1 PC Host System Requirements**

Recommended hardware requirements of the host PC include:

- Pentium class CPU 500 MHz or faster with at least 64 MB RAM
- SVGA, XGA Display Monitor (1024 x 768)
- Approximately 200 MB of free disk space. This space is required for the PowerPC GNU cross development tools environment and the BSP software. The IBM RISCWatch installation requests approximately 13 MB. When planning disk space usage, consider disk space requirements for Windows and any other software packages.
- At least one available serial port for terminal emulation. Establishing an Ethernet host-to-board connection may require the installation of an Ethernet adapter card on the host (if not already installed) and additional connectivity hardware. That hardware may include any or all of the following: an Ethernet 10/100/1000 BaseT network transceiver, a twisted pair cable, and a hub. A point-to-point connection will require the Ethernet crossover cable supplied with the kit. The Ethernet crossover cable is for direct connection to a single host.

# <span id="page-20-4"></span><span id="page-20-0"></span>**3. Installing the Software**

This section describes the procedures for installing the evaluation board kit software on the host system.

#### <span id="page-20-1"></span>**3.1 What is Installed**

The evaluation board software consists of the board support package (BSP), the GNU cross development tools for PowerPC, and the files required to support the IBM RISCWatch debugger.

#### <span id="page-20-2"></span>**3.2 PC Software Installation**

Before beginning the installation, you must have:

- The CD labeled *AMCC PowerPC 440SP Evaluation Board Kit Software Package*, included in the kit
- A Windows PC

The installation procedure is as follows:

1. Insert the CD labeled *AMCC PowerPC 440SP Evaluation Kit Software Package* into the CD-ROM drive. A popup window displays, allowing you to install the evaluation board kit software packages.

**Note:** If the window does not appear, do the following:

- 1. Select **Start** from the Windows task bar.
- 2. Select **Run**.
- 3. Type D:\PPC440SPKit\_install\kit440SP-x.xx.exe then press Enter to run the installation program (where D is your CD-ROM drive letter and x.xx is the level of the .exe ).
- 2. Follow the installation program instructions that display in the window.

The default installation directory is C:\AMCC.

#### <span id="page-20-3"></span>**3.3 IBM RISCWatch Usage**

IBM RISCWatch version 5.1 is required for use with the PowerPC 440SP processor and this board.

RISCWatch debugger installation and usage are not addressed by the *PPC440SP Evaluation Board Kit Software Package* automatic installation. RISCWatch setup.exe is available in the IBM RISCWatch directory of this CD and can be manually installed.

A RISCWatch processor configuration file (PCF) for the PPC440SP processor and Power PC 440SP Evaluation Board, and the related *How to compile 440SP PCF* readme file are also provided.

# <span id="page-22-3"></span><span id="page-22-0"></span>**4. Host Configuration**

The host configuration steps described in this section are required to enable communication between the board and the host computer.

### <span id="page-22-1"></span>**4.1 Serial Port Setup - PC**

A typical PC includes two serial ports to support communications through asynchronous data transfer. These ports are sometimes referred to as communication or COM ports. They are usually accessed from the back of the system unit. See your PC documentation to determine how many serial ports are available on your PC and where they are located.

The connection of the terminal emulator running on the host to the PIBS monitor running on the board, is made through the Serial Port 0 (J11 Bottom) on the board and a serial port on the PC. The host serial port must be configured for a baud rate of 9600, 8 data bits, 1 stop bit, no parity, and no flow control. Setting these parameters is discussed in ["Using a Terminal Emulator" on page](#page-25-0) 26.

The serial port connection can be used to download applications from the host to the board but it can not be used to establish a debug connection with the RISCWatch debugger.

#### <span id="page-22-2"></span>**4.2 Ethernet Setup - PC**

An Ethernet connection can be used for host-to-board communications. The Ethernet connection is made through an Ethernet adapter on the host and an Ethernet port on the board. Ethernet is used when downloading applications to the board or when using the RISCWatch debugger.

An Ethernet connection may require additional hardware. The evaluation board supports a standard Ethernet, twisted pair (10/100/1000 BaseT) connection. This connection requires a host PC with an appropriate Ethernet adapter. The host adapter is not included in the kit. See your PC and adapter documentation for requirements and installation instructions.

A 10/100/1000BaseT connection requires at least a crossover Ethernet twisted pair cable (included in the kit) for point-to-point communications. The Ethernet crossover cable is for direct connection to a single host. If more than two nodes are needed, then a hub/switch and straight-through twisted pair cables will be required.

Other hardware required depends on the type of Ethernet adapter you have on your PC and whether the board is being connected to an existing Ethernet network. Please see your system administrator and the documentation included with the adapter hardware for additional instructions.

Establishing an Ethernet interface requires a host IP address. If the host PC is connected to an existing Ethernet network, the host IP address should already be defined and there is no need to set it again. See your network administrator about how to obtain the host's Ethernet IP address and how to add the board to the existing network.

To set the host IP address for the Ethernet connection:

- 1. Select the My Computer icon from the desktop.
- 2. Select Control Panel.
- 3. Select Network.
- 4. Add the appropriate Adapter network component for the Ethernet adapter being used (if not already added).
- 5. Add a protocol network component of Microsoft TCP/IP (if not already added). Specify the IP address and netmask to be used.

#### **PPC440SP Evaluation Board Pass 2 Kit**

For the update to take effect, TCP/IP may need to be restarted. This may require a reboot of the system and/or a restart of TCP/IP. Make a note of the host IP address assigned to the Ethernet adapter, because the PIBS software for host-to-board file transfers will need this value.

# <span id="page-24-3"></span><span id="page-24-0"></span>**5. Board Connectors**

For detailed descriptions of the connectors and jumpers on the evaluation board, see the *PowerPC 440SP Evaluation Board User's Manual*.

## <span id="page-24-1"></span>**5.1 Connecting the Evaluation Board to the Host**

To establish an operational environment, the evaluation board must be connected to a host system. PowerPC Initialization Boot Software (PIBS) access requires a connection between Serial Port 0 on the board (J11 Bottom) and a serial port on the host as shown in *[Figure](#page-24-2) 5-1*. An Ethernet connection must be established when using the RISCWatch debugger in non-JTAG mode to debug an application running on the evaluation board.

<span id="page-24-2"></span>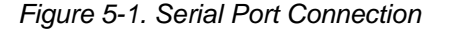

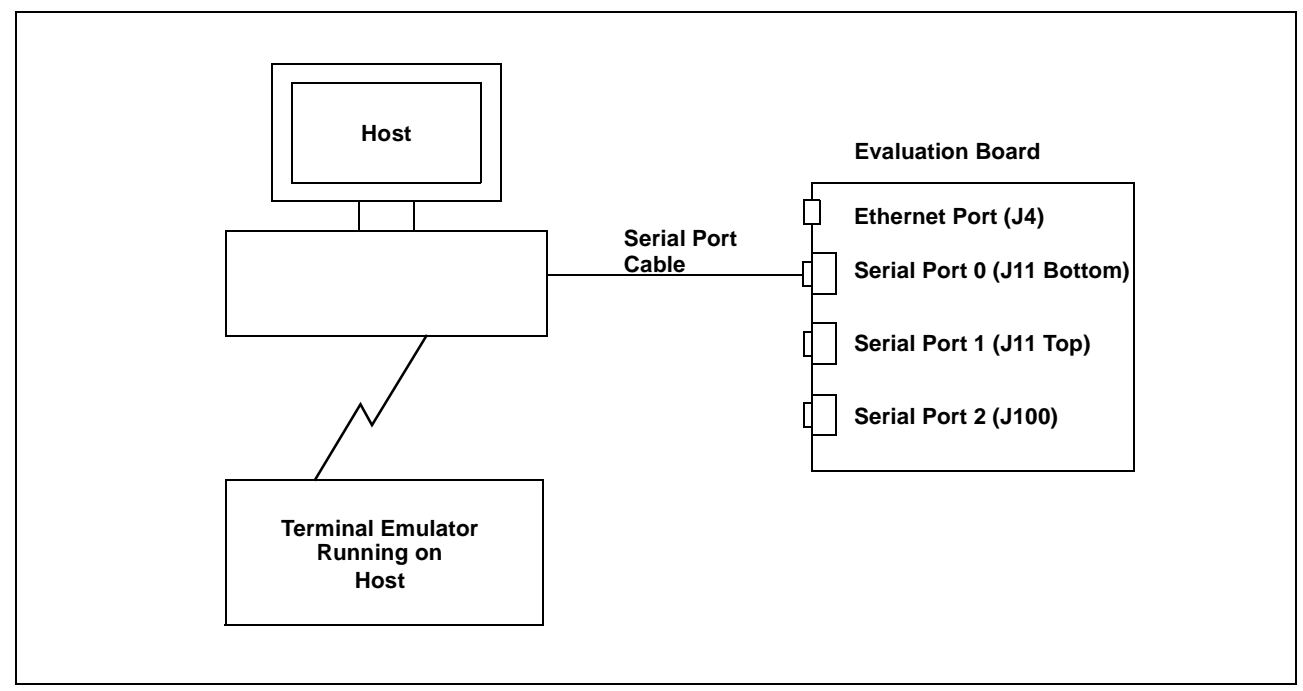

If a terminal emulator running on the host is going to be used for PIBS access, use the cable provided with the kit to connect Serial Port 0 (J11 Bottom) on the board to a serial port on the host. The host end might require a serial port adapter (not supplied) for connectivity.

The Ethernet connection can be made in one of two ways. If the connection is to be used exclusively between the host and the board and only 10Mb/s speed is required, the crossover cable provided with the kit can be used to directly connect the two nodes in a point-to-point Ethernet connection. Otherwise, a 10/100/1000BaseT hub/switch (not provided) must be used to connect the nodes.

**Note:** The Ethernet crossover cable supplied with the kit will **not** work if it is plugged into a hub switch. Ethernet straight-through cables (not included in the kit) are required if a hub or switch is used.

#### **PPC440SP Evaluation Board Pass 2 Kit**

*[Figure](#page-25-1) 5-2* shows the connections and signal assignments required in a crossover cable.

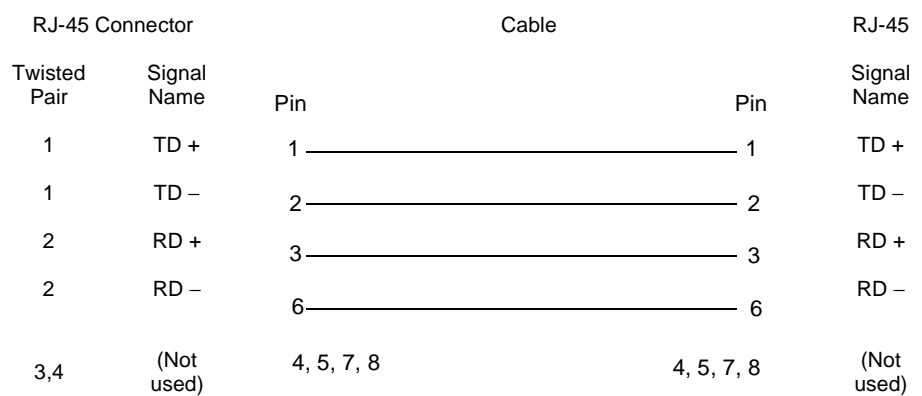

<span id="page-25-1"></span>*Figure 5-2. Signal Assignments in a Crossover Cable* 

*[Figure](#page-25-2) 5-3* shows a point-to-point Ethernet connection using the provided crossover cable.

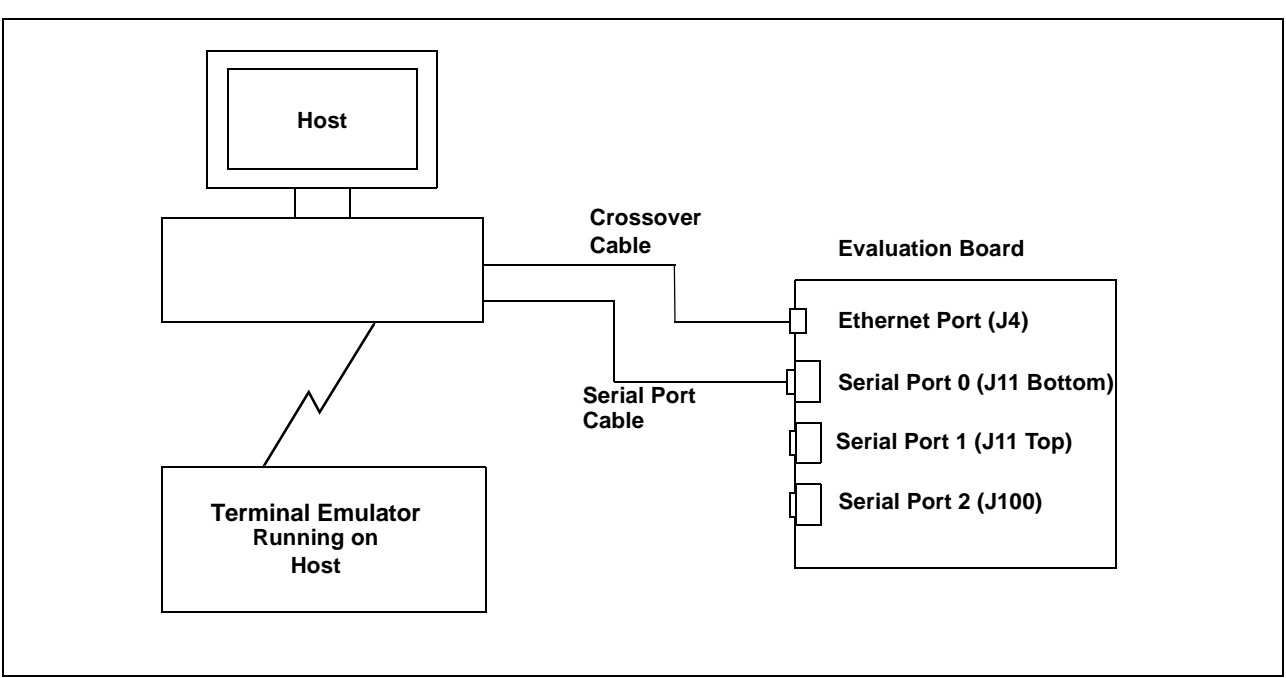

<span id="page-25-2"></span>*Figure 5-3. Point-to-Point Ethernet Connection* 

If the connection is to be made to an existing Ethernet network, users should see their network administrator to ensure correct connectivity.

### <span id="page-25-0"></span>**5.2 Using a Terminal Emulator**

The PowerPC Initialization Boot Software (PIBS) transmits and receives data through Serial Port 0 (J11 Bottom) on the board. PIBS can be accessed by connecting a VT100 (or compatible) terminal directly to Serial Port 0 on the board or by using a terminal emulator running on the host. When using a terminal emulator, access is gained by using a null-modem cable to connect Serial Port 0 on the board to an available serial (or COM) port on the host system. The terminal emulator session should be set for 9600 baud, 8 data bits, no parity, 1 stop bit, and no flow control if the **uart0baudrate** PIBS variable is not set.

#### <span id="page-26-0"></span>**5.2.1 PC Terminal Emulation**

After the required host-to-board connections have been made and power has been supplied to the board, the Windows HyperTerminal program can be used as a terminal emulator to support communications with the PIBS monitor. To launch HyperTerminal, select Start **|** Programs **|** Accessories **|** Communications **|** HyperTerminal.

Follow the instructions in the Hyperterminal installation window provided by your system and select:

Connection type: Direct Bits per second: 9600 Data bits: 8 Parity: None Stop Bits: 1 Flow Control: None

After resetting the board, the PIBS shell prompt should display in the HyperTerminal window. If it does not, check the HyperTerminal settings and the connections between the host and the board.

#### <span id="page-26-1"></span>**5.3 Board Reset**

When the connections have been established, press the board's On/Off switch to apply power to the board. To reset the processor and the communications controllers, press the Reset switch. After PIBS (resident in flash) initializes the processor and board peripherals, and a correctly configured terminal emulator is attached to Serial Port 0 (J11 Bottom) on the board, the PIBS shell prompt is displayed. See *[PowerPC Initialization Boot Software](#page-28-0)  (PIBS)* [on page](#page-28-0) 29 for details about PIBS operation.

# <span id="page-28-0"></span>**Part II. PowerPC Initialization Boot Software (PIBS)**

# <span id="page-30-4"></span><span id="page-30-0"></span>**6. PIBS Overview**

PowerPC Initialization Boot Software (PIBS) initializes the PowerPC microprocessor and the system-level board components and provides a way to load and execute application programs.

For the PPC440SP platform, PIBS consists of two bootable images: PIBS1 and PIBS2. The PIBS1 image enables system recovery if the PIBS2 image becomes corrupted or the unit is unable to boot because of invalid PIBS data. PIBS2 contains all other PIBS functionality.

All user interaction with PIBS occurs through the serial port. The serial port must be configured for 9600 baud, with 8 data bits, no parity, one stop bit, and no flow control. PIBS interaction takes place through UART0 using a traditional 9 pin serial null-modem cable through which the user interacts with the PIBS shell. The serial port speed can be set using the **set uart0baudrate=my\_speed** command.

### <span id="page-30-1"></span>**6.1 PPC440SP External Hardware Support**

PIBS for the PPC440SP platform supports the PPC440SP on-chip Ethernet port.

**Note:** To use the Ethernet on the evaluation board an Ethernet hardware address must be set. A hardware address can be set using the set hwdaddr0=*your-hardware-address* command. See the command description on [page](#page-70-0) 71 for details. After the address is set, the board must be reset so that the emacs are programmed with the correct hardware address.

## <span id="page-30-2"></span>**6.2 Quick Start**

Connect the PPC440SP evaluation board's UART0 connector to the PC using a 9 pin null-modem cable. (The board's UART0 connector is the 9-pin connector closest to the board.) On the host computer, start the terminal emulation software (on a Windows PC, Hyperterminal can be used as a terminal emulator). The required serial port connection settings are 9600 baud, 8 data bits, no parity, one stop bit, and no flow control. After the terminal emulation software package is running, power up the board. At this point, the PIBS shell prompt should appear on the screen. If it does not, verify the terminal emulation software configuration and make sure the board is powered on. After the PIBS shell displays, all PIBS shell commands can be issued. The PIBS commands are explained in *[PIBS](#page-32-0)  [Commands](#page-32-0)* on page 33.

### <span id="page-30-3"></span>**6.3 Programming PIBS2 Software in FLASH**

This section describes different methods that can be used to program PIBS2 software in FLASH.

- 1. The PIBS **storefile** command can be used to reprogram PIBS2 into the FLASH with the **finalopibs2.bin** file. See *storefile* [on page](#page-60-0) 61 for details.
- 2. PIBS1 and PIBS2 can be placed initially into FLASH using the **flash\_pibs.cmd** RISCWatch command file. (RISCWatch version 5.1 is required.) To do this, first make sure the serial port is connected and that the host computer is running the terminal emulation software. For the Windows PC environment, Hyperterminal can be used. The terminal emulation settings required are the same ones used to operate the PIBS shell. After establishing the serial port connection, locate the files described in *Table 6-1* [on page](#page-31-3) 32, add the path (on which the files were downloaded) to the RISCWatch file path search list (using RISCWatch **srchpath add** command), and execute the **flash pibs.cmd** command file. After the command file finishes execution, if RISCWatch does not automatically enter "running" mode, type the **run** RISCWatch command and press <ENTER>.

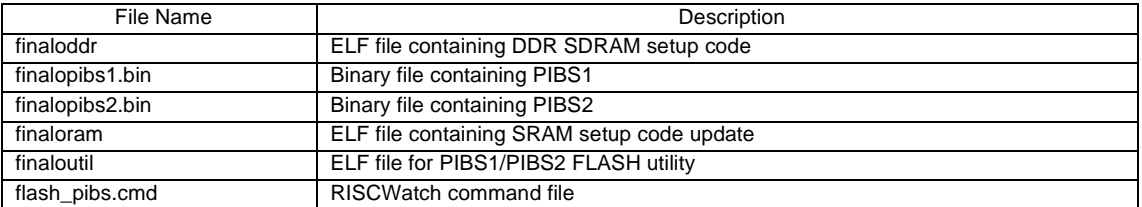

<span id="page-31-3"></span>*Table 6-1. Files Needed to Install PIBS onto the PPC440SP Platform* 

3. If RISCWatch is not available and PIBS2 is corrupted, PIBS1 can be used to reprogram PIBS2. To do this, during the first two seconds while PIBS is booting, press 1 to stop the boot sequence. When the boot sequence has stopped, the PIBS2 file **finalopibs2.bin** can be transferred to the board using the serial port and Kermit file transfer. For Windows PC users, HyperTerminal can be used to transfer the file. When the file transfer is complete, PIBS1 will burn the PIBS2 file in flash.

#### <span id="page-31-0"></span>**6.4 Recovering PIBS2**

During the first two seconds while PIBS is booting, pressing 1 stops the boot sequence process and PIBS1 appears, allowing the user to reprogram the PIBS data and the PIBS2 software. If 1 is not pressed, the PIBS2 shell command prompt displays. Always use PIBS2 for normal use. Only use PIBS1 if PIBS2 is corrupted and needs to be reprogrammed.

# <span id="page-31-1"></span>**6.5 Programming PIBS1 Software In FLASH**

This section describes different methods that can be used to program PIBS1 software in FLASH.

- 1. Using PIBS2, the PIBS **storefile** command can be used to reprogram PIBS1 into the FLASH with the **finalopibs1.bin** file. See *storefile* [on page](#page-60-0) 61 for details.
- 2. Using the **flash\_pibs.cmd** RISCWatch command file. See *[Programming PIBS2 Software in FLASH](#page-30-3)* on [page](#page-30-3) 31.

### <span id="page-31-2"></span>**6.6 PIBS Memory Map**

PIBS1 occupies the top 256KB of memory (address from 0xFFFC0000 to 0xFFFFFFFF). The PIBS data occupies the next 64KB of FLASH memory (address from 0xFFFB0000 to 0xFFFBFFFF). PIBS2 occupies the next 704KB of memory (address from 0xFFF00000 to 0xFFFAFFFF). During runtime, PIBS uses RAM memory from 0x00001000 to 0x001FFFFF for PIBS stack space, heap and data sections. *[Table](#page-31-4) 6-2* describes PIBS memory map.

| Physical Address (36 bits)       | Logical Address (32 bits)     | Contents                                           |
|----------------------------------|-------------------------------|----------------------------------------------------|
| $0x1$ FFFFF000 - $0x1$ FFFFFFFFF | OxFFFFF000 - OxFFFFFFFF       | PIBS 1 CPU core installation                       |
| 0x1FFFC0000 - 0x1FFFFEFFF        | $0x$ FFFC0000 - $0x$ FFFFEFFF | All other PIBS 1 code, including interrupt vectors |
| $0x1$ FFFB0000 - $0x1$ FFFBFFFF  | l0xFFFB0000 - 0xFFFBFFFF      | PIBS database                                      |
| $0x1$ FFFAF000 - $0x1$ FFFAFFFF  | OxFFFAF000 - OxFFFAFFFF       | PIBS 2 CPU core initialization                     |
| $0x1$ FFF00000 - 0x1FFFAEFFF     | OxFFF00000 - OxFFFAEFFF       | All other PIBS 2 code, including interrupt vectors |
| $0x1$ FFE00000 - $0x1$ FFEFFFFF  | I0xFFE00000 - 0xFFEFFFFF      | <b>External SRAM</b>                               |
| 0x1FFC00000 - 0x1FFDFFFFF        | OxFFC00000 - 0xFFDFFFFF       | Unused                                             |
| 0x1FF800000 - 0x1FFBFFFFF        | 0xFF800000 - 0xFFBFFFFF       | User (Large) FLASH Space                           |
| 0x000200000 - 0x07FFFFFFFF       | 0x00200000 - 0x7FFFFFFF       | Application Space (RAM)                            |
| 0x000001000 - 0x0001FFFFF        | 0x00001000 - 0x001FFFFF       | <b>PIBS RAM</b>                                    |
| 0x000000000 - 0x000000FFF        | 0x0000000<br>- 0x0000FFF      | Application Space (RAM)                            |

<span id="page-31-4"></span>*Table 6-2. PIBS Memory Map*

# <span id="page-32-3"></span><span id="page-32-0"></span>**7. PIBS Commands**

The following sections provide detailed descriptions of all the PIBS commands.

# <span id="page-32-1"></span>**7.1 Command Syntax**

This section explains the commands available to the user from the PIBS shell. The following explains the syntax used in the examples.

- Courier font indicates text typed in on the PIBS command line.
- *Italic* text indicates a general name substitution.
- **Bold** text indicates a command name, variable name, or file name.
- Text of the form (option1 | option2 | option3) indicates that the user must type in one, and only one, of the options.
- Text of the form (*general\_text*)+ indicates the *general\_text* token must be replicated at least once and possibly multiple times.
- <ENTER> indicates either the Enter or Return (↵) key on the computer keyboard is pressed.
- Text of the form [option] indicates the user may or may not include the option.
- The pound sign (#) indicates that a number should be substituted in its place.

### <span id="page-32-2"></span>**7.2 List of PIBS Commands**

alias arp boardinfo bootfile chipclk, chipclkreg copyright display echo enetmode getbootstrap help ifconfig l2config linkmon\_stop netstat pcixfreq ping reset route set storefile uartclk unalias version

#### <span id="page-33-0"></span>**7.3 Command Descriptions**

The following pages provide detailed descriptions for each PIBS command in alphabetical order. The information provided includes a synopsis of the command, the syntax of the command, descriptions of all command parameters, and examples of command usage.

# *Preliminary User's Manual*

# **Synopsis**

Assigns another name to a PIBS command

# **Syntax**

**alias** *alias\_name* =*system\_command*

# **Parameters**

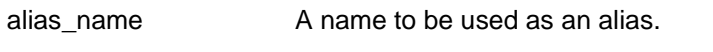

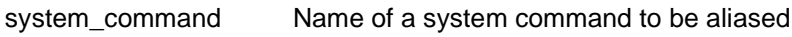

# **Example**

alias my\_help=help <ENTER>

Result: Typing in **my\_help** on the command line now brings up the help menu.

# **Notes**

None

# **Synopsis**

Configures system arp (address resolution protocol) table entries

#### **Syntax**

**arp** ([-n] *hostname*|[-n] -a|-d *hostname*|-s *hostname ether\_addr* [temp] [pub]|-f [#])

#### **Parameters**

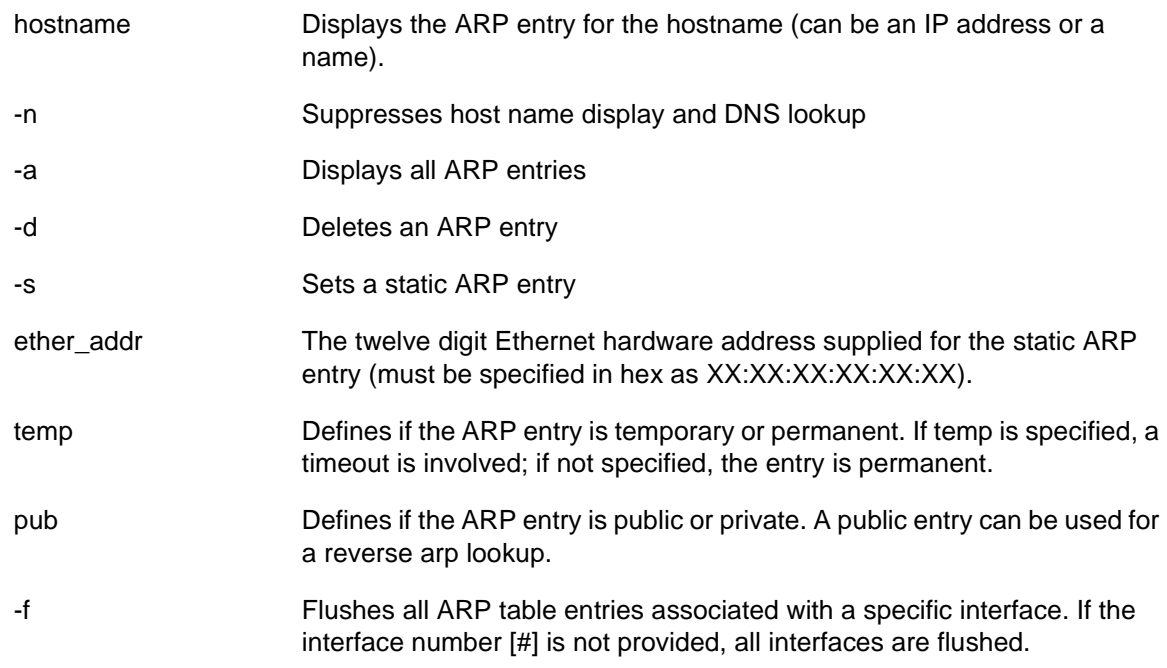

# **Example**

arp -a <ENTER>

Result: Displays all arp table entries.

arp 192.168.0.1 <ENTER>

Result: Displays the arp entry for 192.168.0.1 if it exists.

#### **Notes**

None
Displays system information and settings

## **Syntax**

**boardinfo**

## **Parameters**

None

### **Example**

boardinfo <ENTER>

Result: Displays the current system settings. Depending on the PIBS version and the hardware platform, the results shown here may be different than what is actually displayed.

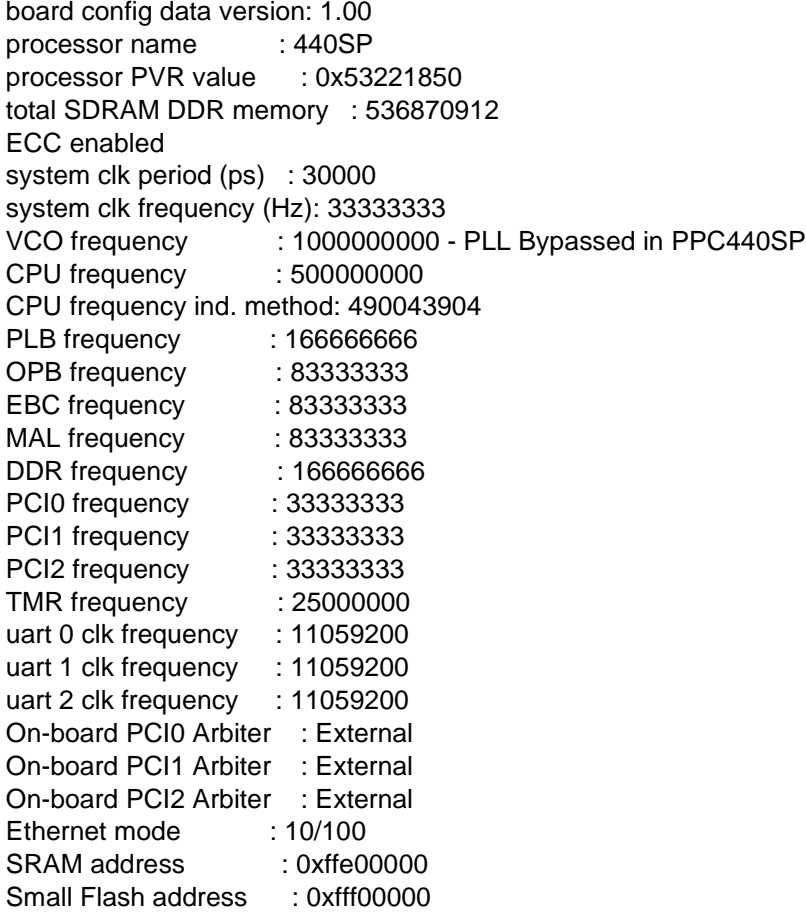

## **Notes**

*[Table](#page-37-0) 7-1* explains the meaning of the fields.

## <span id="page-37-0"></span>*Table 7-1. Board Configuration Information*

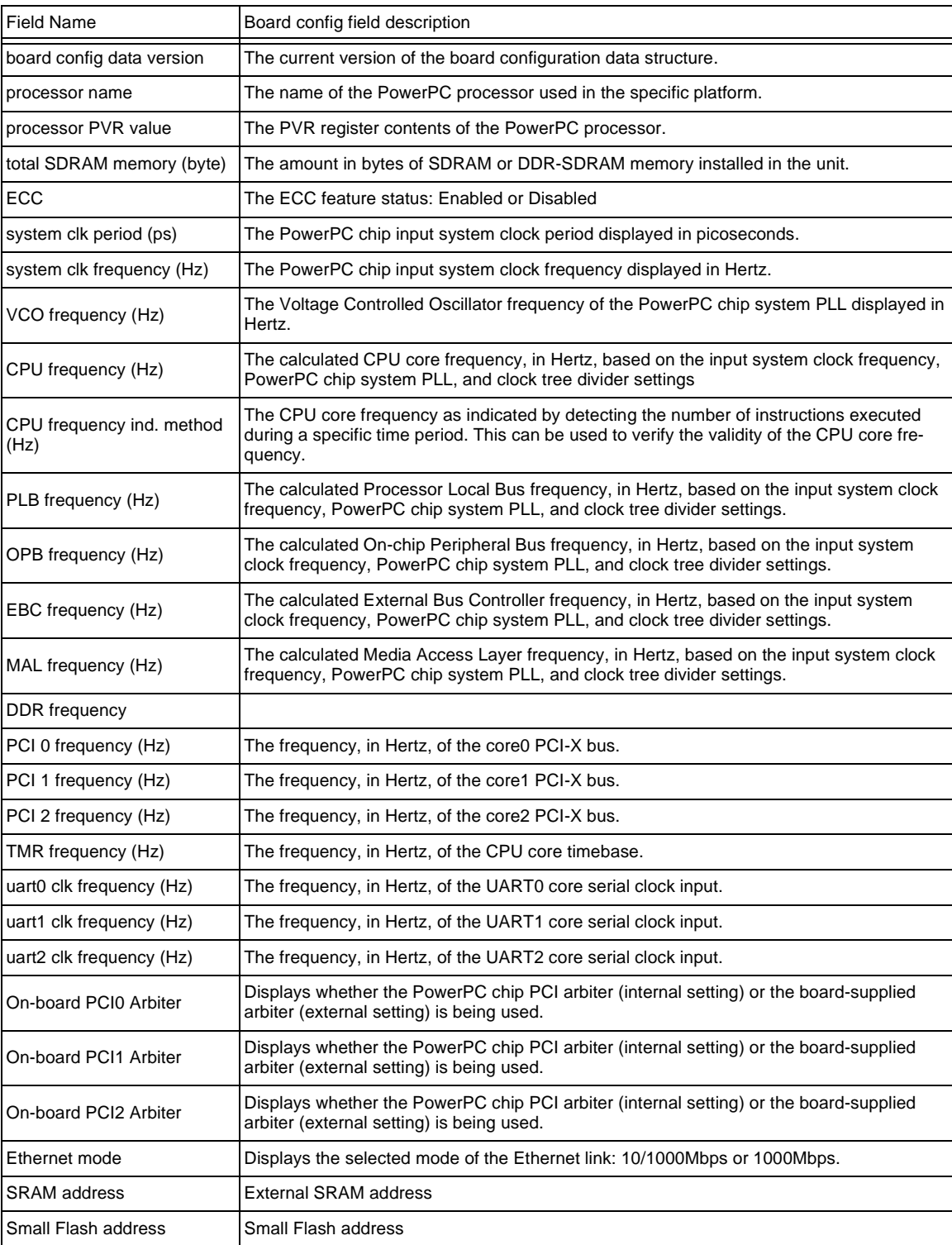

<span id="page-38-0"></span>Responsible for file loading, relocating and execution. File formats supported are the bootable image format, ELF file format, and binary file format. See *[Bootable Image File Format Description](#page-84-0)* [on page](#page-84-0) 85 for specific information about the bootable image format. ELF and bootable image formats are relocated by PIBS as indicated by their headers before execution begins. PIBS does not relocate a file stored in the binary file format. With a binary file, execution begins at the *addr* specified. If program relocation is necessary for a binary file, it is the program's responsibility to relocate itself.

After program loading and relocation but before PIBS branches to the user file, the system is put into a state such that system components cannot interfere with user program execution. This includes the following:

- 1. External interrupts are disabled. MSR.EE =  $0$
- 2. Critical interrupts are disabled. MSR.CE =  $0$
- 3. PIT and Watchdog timer interrupts are disabled.
- 4. All PLB masters, besides the CPU core, are disabled or stopped. This includes any PCI-X (if applicable), LCD (if applicable), External Bus Master, MAL and DMA operations.
- 5. External interrupts are disabled at the interrupt controller level.

PIBS also performs the following steps before branching to the user file.

- 1. If the EBC FLASH bank is currently marked as read-only, it is now made read/writeable.
- 2. The data cache is completely flushed and the instruction cache is invalidated.

Before execution of the user file starts, two parameters are passed in through the processor's general purpose registers. These parameters point to data structures residing in RAM, so the user program must not overwrite them unless they are not needed anymore.

- 1. GPR 3: A pointer to the user-supplied program information, such as boot parameters, located in the PIBS environment variable **userdata**. See *userdata* [on page 78](#page-77-0) for more information about the **userdata** environment variable.
- 2. GPR 4: A pointer to the board configuration structure, which contains system information such as CPU frequency, various bus frequencies, and the total amount of memory installed.

#### **Syntax**

**bootfile** (flash|flashb|eth|ethl|ethd|serial|seriall|ram) [*addr*]

#### **Parameters**

flash **Relocate and execute a bootable image or ELF** file residing in FLASH. If the *addr* option is specified, PIBS tries to locate the bootable image or ELF file at that address. The **bootfile** command will fail if the bootable image or ELF file at the specified address is invalid. If the *addr* option is not used, PIBS uses the **imgaddr** environment value if it is valid. If **imgaddr** is not set to a valid address, PIBS searches through the FLASH and relocates/executes the first valid bootable image or ELF file found. If no valid bootable image or ELF file is found, the **bootfile** command fails.

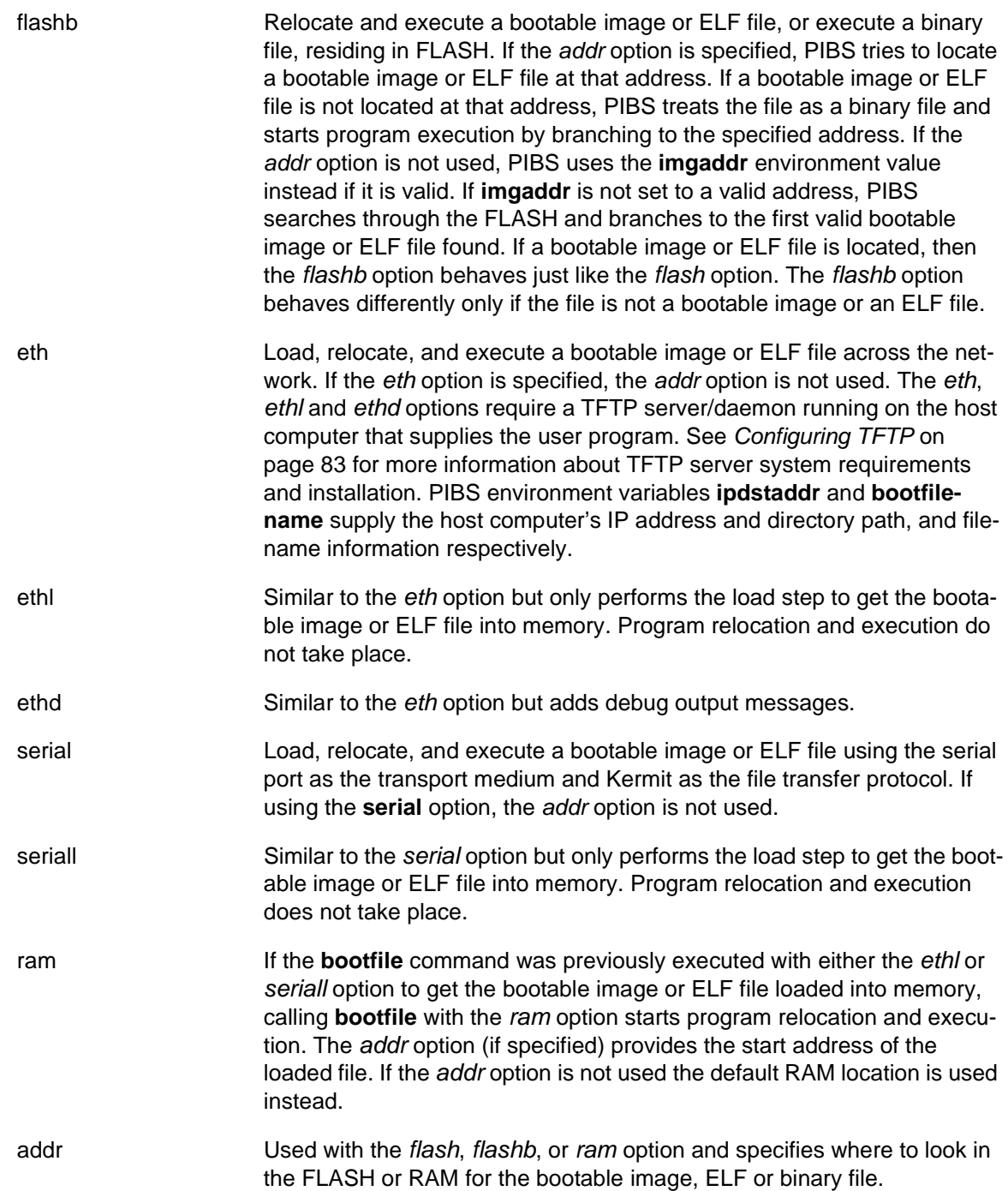

#### **Example**

bootfile flash 0xffa00000 <ENTER>

Result: Relocate/execute a bootable image or ELF file from FLASH address 0xFFA00000

bootfile flash <ENTER>

Result: If the **imgaddr** environment variable is set, the **bootfile** command uses it as the bootable image/ELF file starting address. If the **imgaddr** environment variable is not set, PIBS searches through the FLASH and relocate/execute the first bootable image or ELF file found.

bootfile flashb 0xffa00000 <ENTER>

Result: First, PIBS determines if the file at 0xFFA00000 is a bootable image or ELF file. If so, the file is relocated if necessary and executed. Otherwise, PIBS assumes it is a binary file and branches to address 0xFFA00000.

bootfile flashb <ENTER>

Result: Execute a binary file or relocate/execute a bootable image or ELF file from FLASH address specified by the PIBS **imgaddr** environment variable. If the **imgaddr** environment variable setting is valid, PIBS determines if the file at the **imgaddr** start address is a bootable image or ELF file. If so, the file is appropriately relocated and executed. Otherwise, PIBS assumes it is a binary file and branches to the address defined by **imgaddr**. If the **imgaddr** environment variable address setting is invalid, the **bootfile** command relocates/executes the first bootable image or ELF file found in FLASH storage. If no bootable image or ELF file is found, the command fails.

bootfile eth <ENTER>

Result: Load a bootable image or ELF file from the network and once loaded, perform relocation and branch to the program entry point. PIBS environment variables **ipdstaddr** and **bootfilename**  supply the host computer's IP address and directory path/filename respectively. The host computer must be running a TFTP server/daemon and have access to the file at the specified directory path.

bootfile serial <ENTER>

Result: Load a bootable image or ELF file using the serial port kermit file transfer protocol and once loaded, perform relocation and start execution.

#### **Notes**

Sets the system clock timing or programs the chip clocking registers directly

#### **Syntax**

chipclk (reset|prom0|prom1)(bypass|pllouta|plloutb|cpu|ebc) <cpuf> <plbf> <opbf> <ebcf> <malf> <ddrf> <(pci0f|bypass)> <(pci1f|bypass)> <(pci2f|bypass)> [<sysp>]

#### **Parameters**

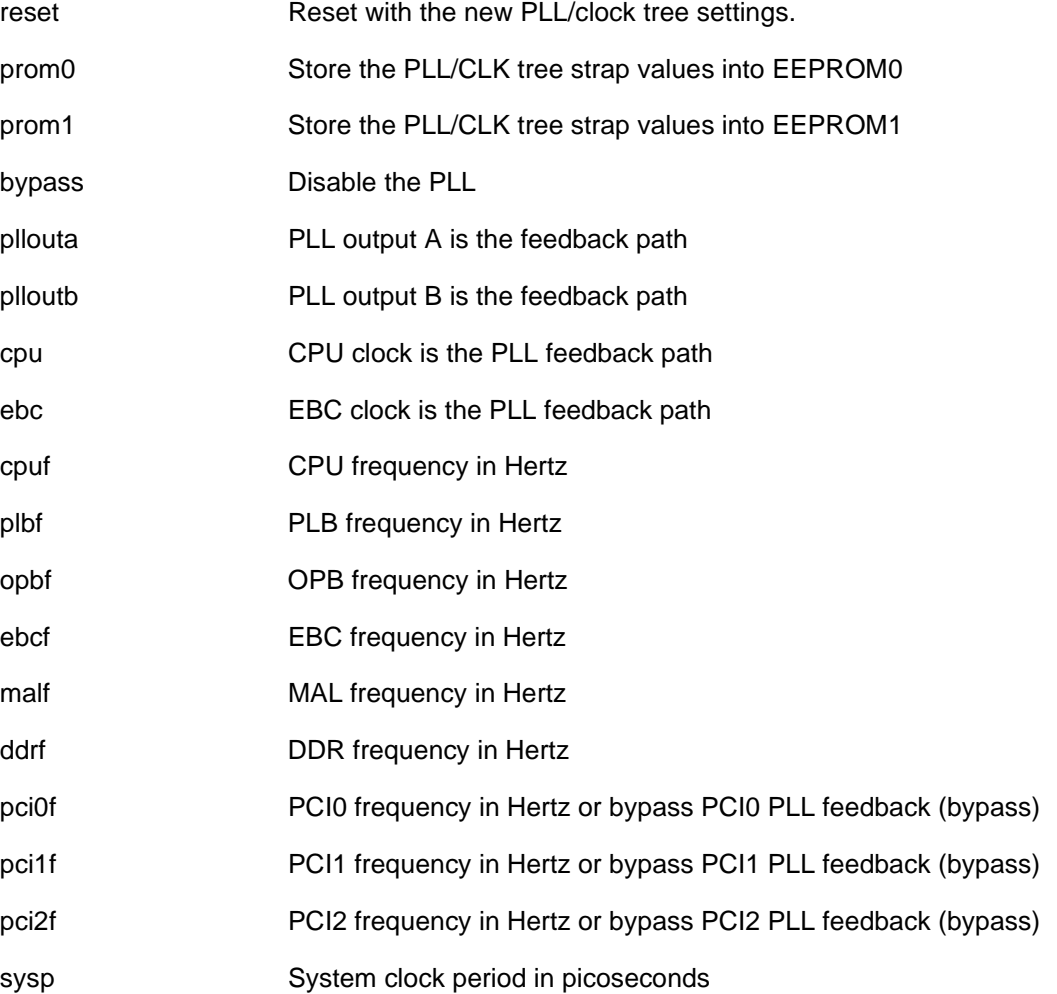

#### **Example**

chipclk prom0 pllouta 500000000 166666666 83333333 83333333 83333333 166666666 33333333 33333333 33333333 30000

Result: The device is programmed to the following settings.

*Table 7-2. Chipclk Example 1 Command Results*

| Name              | Value                                   |
|-------------------|-----------------------------------------|
| Boot Method       | Store PLL/CLK tree strapping in EEPROM0 |
| <b>PLL Status</b> | Enabled feedback path is PLL OUTPUTA    |

# *Preliminary User's Manual*

#### *Table 7-2. Chipclk Example 1 Command Results (Continued)*

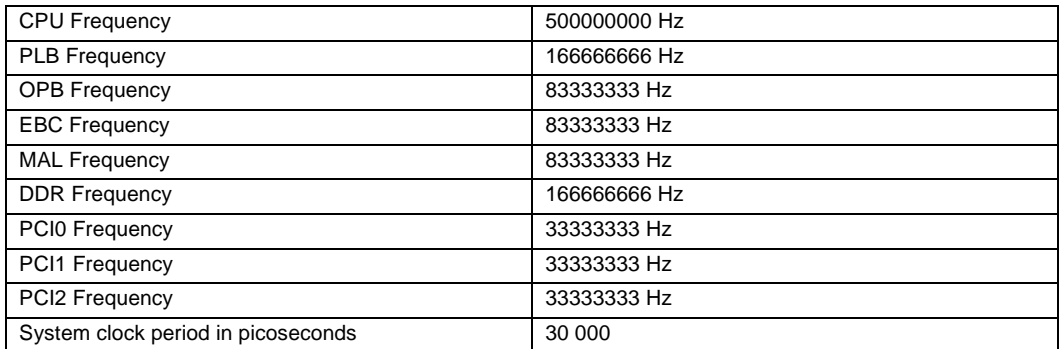

## **Note**

**Note1**: If the method is \"reset\" the system clock period must not be specified.

If the method is \"prom0\" or \"prom1\", the system clock period must be specified.

**Note2**: In the following example:

chipclk reset cpu 500000000 166666666 83333333 83333333 83333333 166666666 33333333 0 bypass

PCI1 is not used and must be set to 0, and PCI2 is set to PCI PLL feedback bypass mode.

Allows direct programming of the serial device strap (SDR0\_SDSTP0, SDR0\_SDSTP1, SDR0\_SDSTP2) and CPR0\_PRIMAD[PRADV0] registers for chip bootstrapping

#### **Syntax**

**chipclkreg** (reset|prom0|prom1) <primad> <sdstp0> <sdstp1> <sdstp2>

#### **Parameters**

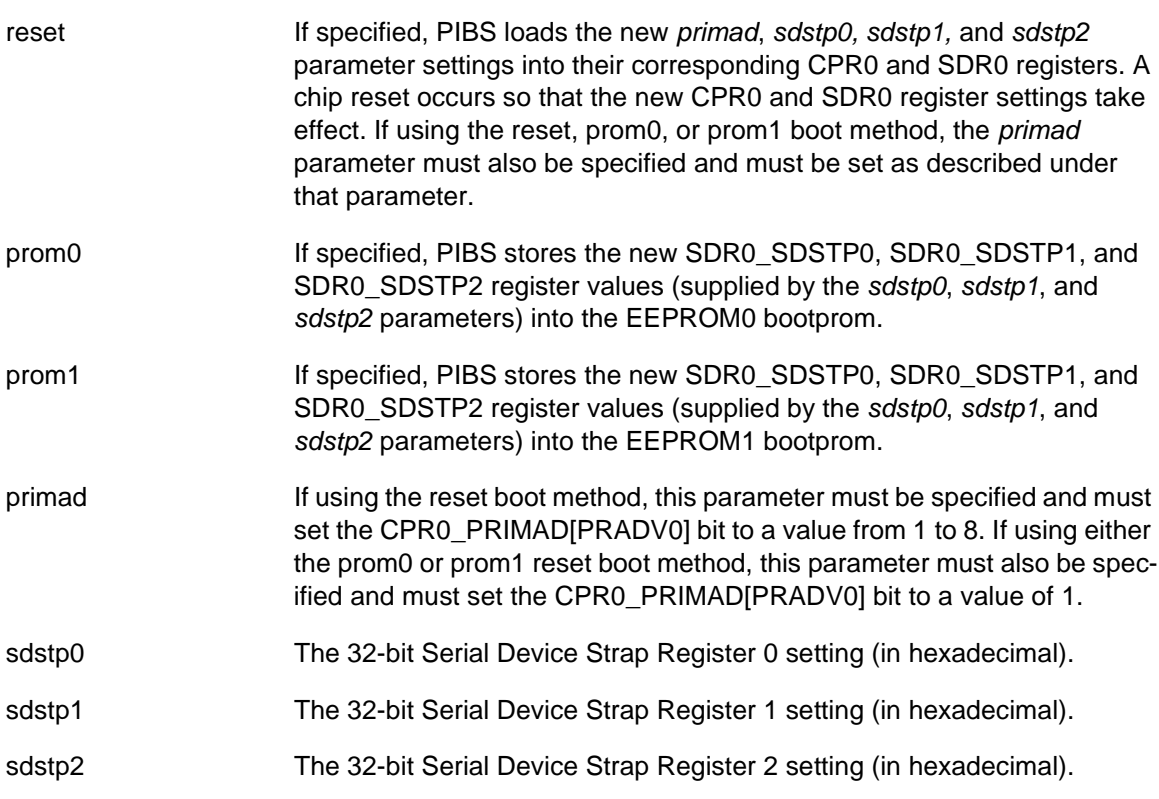

#### **Example**

chipclkreg prom0 1 857ce2e6 05800100 <ENTER>

Result: A value of 0x857ce2e6 is programmed into EEPROM0 for the SDR0\_SDSTP0 serial device strap register setting. A value of 0x05800100 is programmed into EEPROM0 for the SDR0\_SDSTP1 serial device strap register setting. For the new SDR0\_SDSTP0 and SDR0\_SDSTP1 bootstrap settings to take effect, the evaluation board must be reset with the bootstrap controller enabled and set to EEPROM0.

chipclkreg reset 1 857ce2e6 05800100 <ENTER>

Result: The 0x857ce2e6 value is decoded into separate bit fields, and each CPR0/SPR0 register with the corresponding bit definition is updated accordingly. See the preceding *reset* parameter definition for a list of the processor registers that get updated. Last, PIBS resets the processor such that the recently updated CPR0/SPR0 register settings take effect.

#### **Notes**

# *Preliminary User's Manual*

#### **Synopsis**

Displays the PIBS copyright string

#### **Syntax**

**copyright**

#### **Parameters**

None

## **Example**

copyright

Result: Shows the PIBS version copyright on the display.

copyright

COPYRIGHT IBM COPORATION 2001, 2004 LICENSE MATERIAL - PROGRAM PROPERTY OF IBM ---------------------------------------------------- -----------------------------------------------

-----------------------------------------------

Copyright (C) 2005 Applied Micro Circuits Corporation AMCC All Rights Reserved

## **Notes**

Displays memory contents as translated by the MMU. Memory contents are displayed in their hexadecimal value as well as their ASCII character value.

## **Syntax**

**display** *mem\_addr* [*num\_bytes*]

## **Parameters**

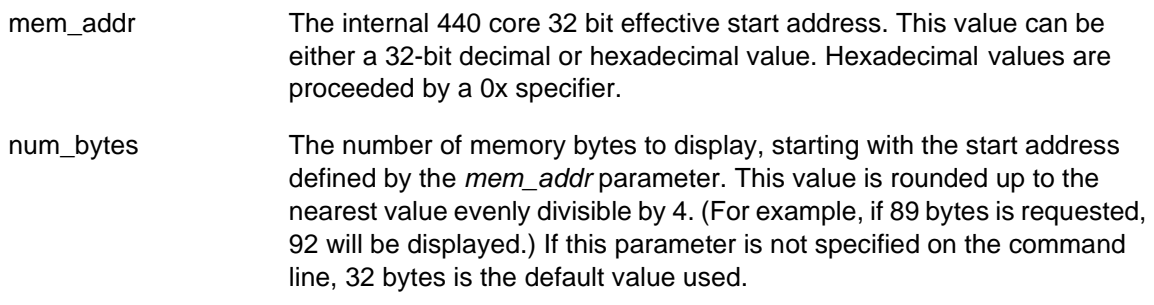

## **Example**

display 300 99 <ENTER>

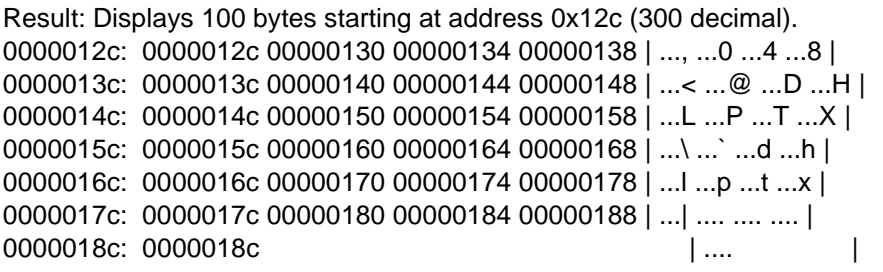

display 0x300 101 <ENTER>

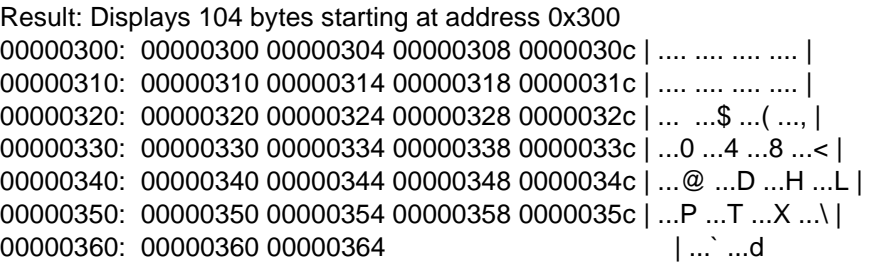

## **Notes**

Displays the value of a PIBS variable, or echoes text back to the display

## **Syntax**

**echo** (\$*variablename*|*text*)

## **Parameters**

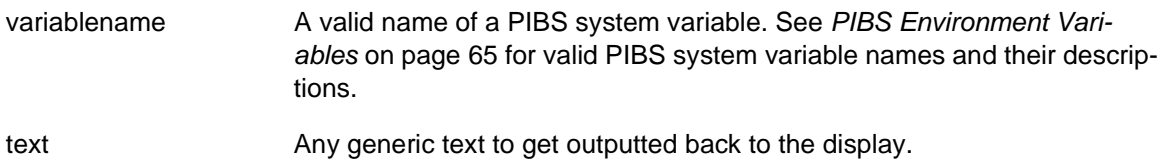

## **Example**

echo \$emacdhcp0 <ENTER>

Result: The value of the **emacdhcp0** environment variable is outputted to the display. For example, if the **emacdhcp0** environment variable is set to true, then "true" appears on the display.

echo \$bootfilename <ENTER>

Result: The value of the **bootfilename** environment variable appears on the display.

echo generic text <ENTER>

Result: "generic text" appears on the display.

## **Notes**

Controls or displays the current Ethernet mode. If the command is entered without any parameters, the current status of the enet link is displayed.

#### **Syntax**

**enetmode** (autoneg|no\_autoneg} (10|100|1000) (half|full)

#### **Parameters**

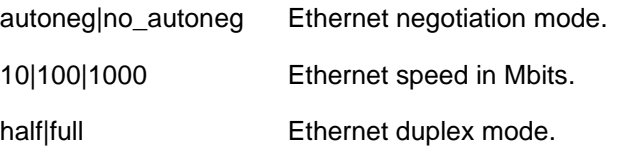

## **Example**

enetmode <ENTER>

Result: enet mode: link up \_ 100 \_ full \_ autonegotiation

enetmode no\_autoneg 1000 full <ENTER>

Result: Gigabit full duplex mode is set.

#### **Notes**

If autoneg is selected, Ethernet speed and duplex mode are negotiated automatically.

Returns the system's current bootstrapped values or the settings stored in an onboard EEPROM. The settings returned are formatted into SDR0\_SDTP0, SDR0\_SDTP1, SDR0\_SDTP2, and SDR0 SDTP3 values as defined by their respective register bit field definitions.

## **Syntax**

**getbootstrap** (core|prom0|prom1|sdstp)

## **Parameters**

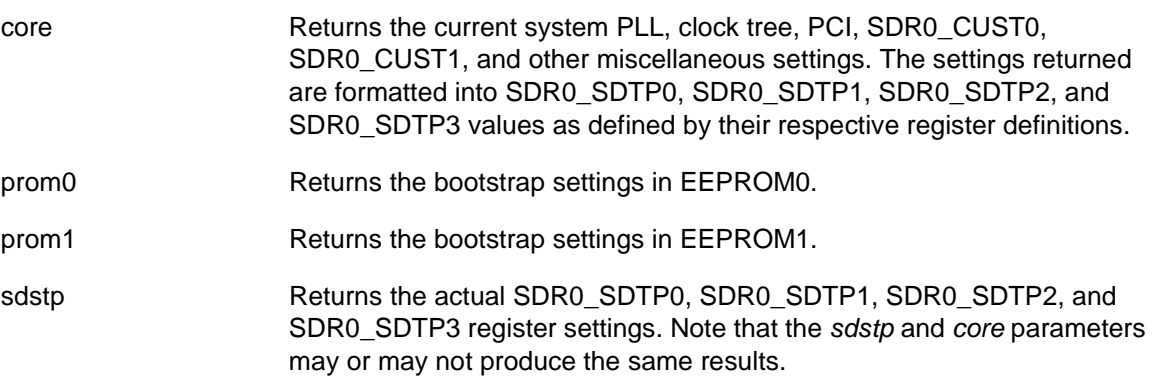

## **Example**

getbootstrap prom0 <ENTER>

Result: The SDR0\_SDTP0, SDR0\_SDTP1, SDR0\_SDTP2, and SDR0\_SDTP3 values are read from EEPROM0 and displayed on the PIBS shell.

getbootstrap sdstp <ENTER>

Result: PIBS returns the bootstrapped settings as stored in registers SDR0\_SDTP0, SDR0\_SDTP1, SDR0\_SDTP2, and SDR0\_SDTP3.

#### **Notes**

Displays the help screen

#### **Syntax**

**help** [*command\_name*]

#### **Parameters**

command\_name If provided, displays help information for *command\_name*.

## **Example**

help <ENTER>

Result: Displays and gives a brief description of the available PIBS commands. Depending on the PIBS version level and the hardware platform, the help results shown here may be different than what is actually displayed.

Very simple shell for PIBS can be used to:

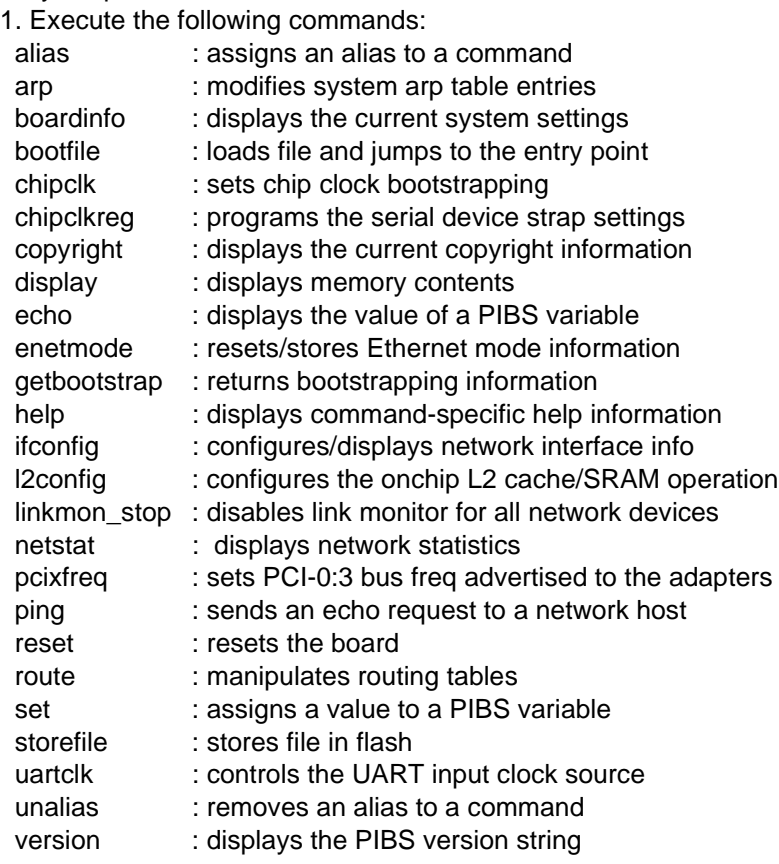

2. Set and display PIBS variables. PIBS variable values are preserved across reboots. PIBS variables are: aliaslist autoboot autobootdelay bootfilename

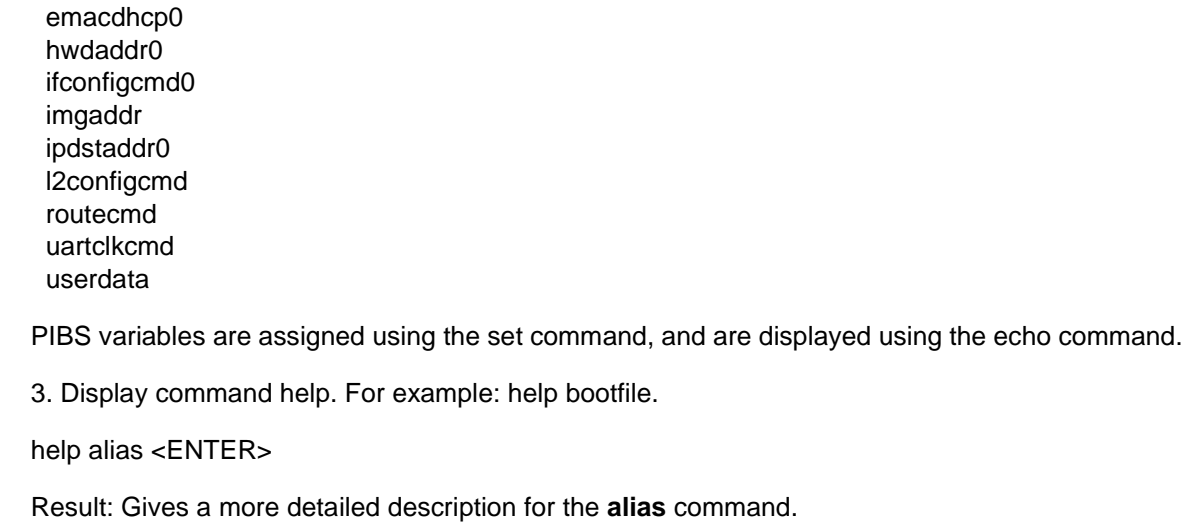

## **Notes**

Configures the network interface

#### <span id="page-51-0"></span>**Syntax**

**ifconfig** [*addr* [*dest\_ad*]] [up] [down] [*netmask*] [*metric*] [arp|-arp]

#### **Parameters**

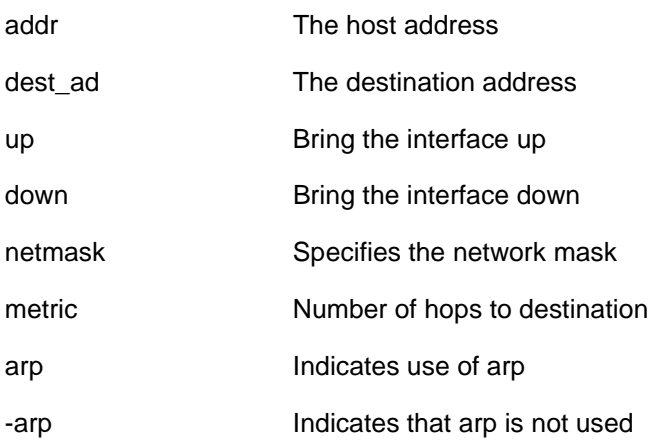

## **Example**

ifconfig up <ENTER>

Result: Brings the interface up ifconfig down <ENTER> Result: Brings the interface down ifconfig 192.168.0.1 <ENTER> Result: Sets the interface's TCP/IP address to 192.168.0.1

## **Notes**

When using DHCP to provide the IP information, do not use the **ifconfig** command to change system settings.

Configures the onchip SRAM as an L2 cache or as an SRAM. If enabled as an L2 cache, further control is provided to allow setup as a D-cache, as an I-cache or both enabled simultaneously.

# **Syntax**

**l2config** (sram|icache|dcache|cache)

# **Parameters**

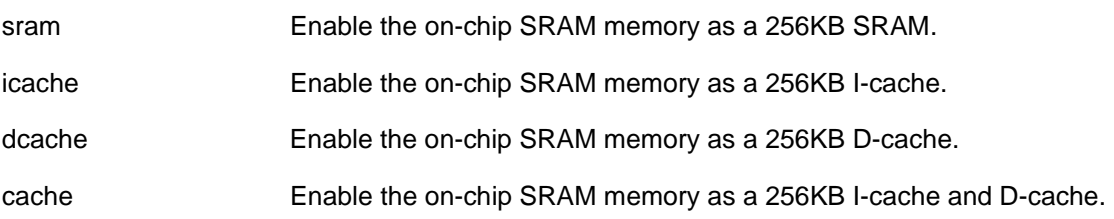

## **Example**

l2config icache <ENTER>

Result: Onchip memory is configured as L2 I-cache only storage.

## **Notes**

Disables the link monitor for all network devices. The link monitor brings an interface up if link is detected. If link status is lost, the link monitor brings the corresponding interface down.

## **Syntax**

**linkmon\_stop**

#### **Parameters**

None

## **Example**

linkmon\_stop <ENTER>

Result: The link monitor is stopped for all network devices. The only way to restart the link monitor is to reset the evaluation board.

#### **Notes**

Displays network statistics

# **Syntax**

**netstat** -i -t -m -s -p [-d|-b #|-c #|-i #|-M #|-m #|-n #|-r #|-s #|-t #|-u #|-z #]

# **Parameters**

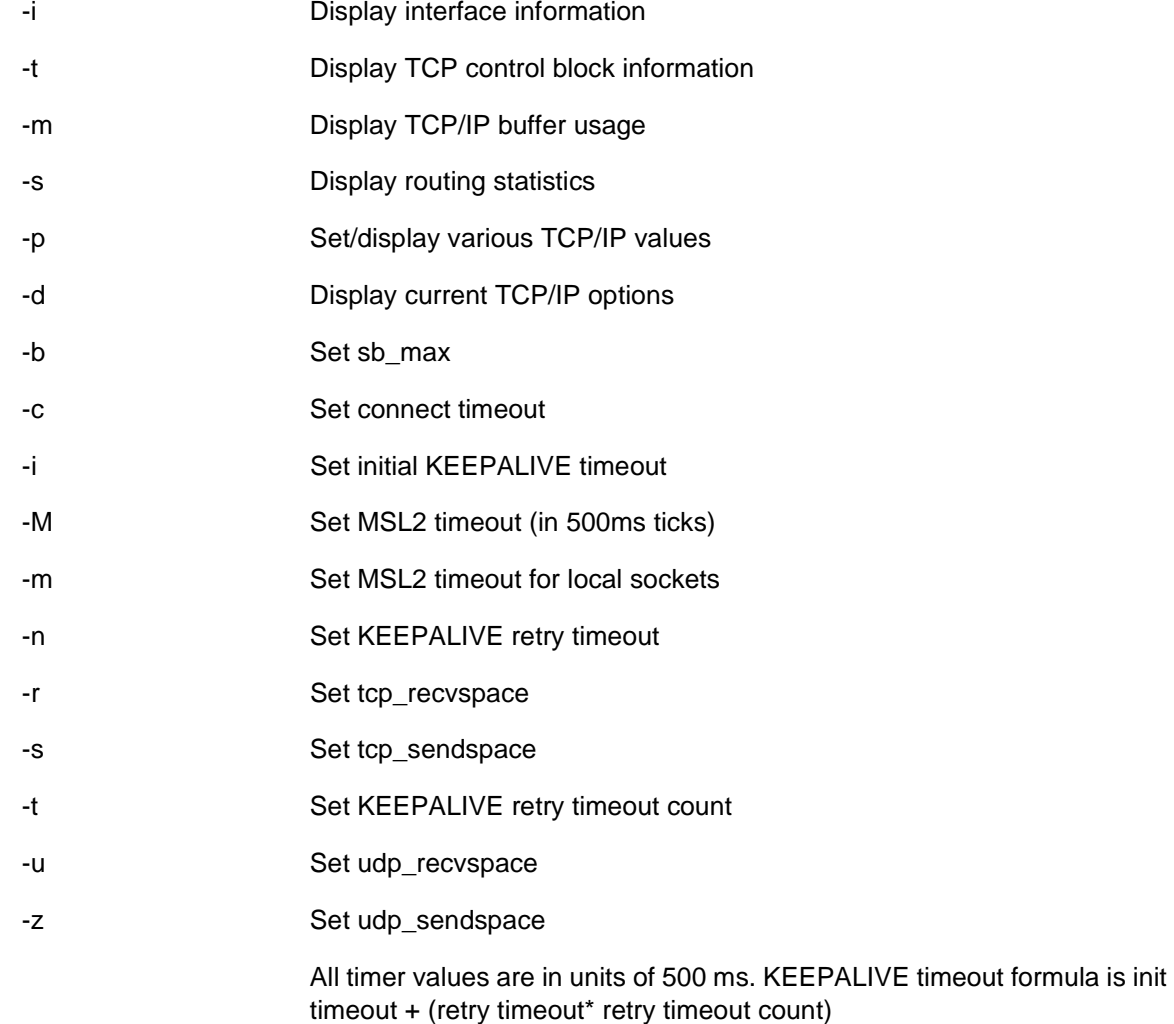

## **Example**

netstat -s <ENTER>

Result: Displays all routing statistics.

netstat -i <ENTER>

Result: Displays all routing statistics.

## **Notes**

Sets the PCI-X frequency selection installed in PCI-X 133 MHz-capable adapter cards. The command does not actually control the PCI-X frequency; it sets the PCI-X frequency of the PCI-X 133 MHz-capable adapter cards. The command allows the user to decrease the PCI-X bus frequency if multiple PCI-X 133 MHz-capable adapter cards are installed. This command is not needed if one or more of the PCI-X adapter cards is not 133 MHz capable; it is also not needed if the system is running in PCI conventional mode.

### **Syntax**

**pcixfreq** (pci0|pci1|pci2) (reset|prom0|prom1) (0|1|2)

## **Parameters**

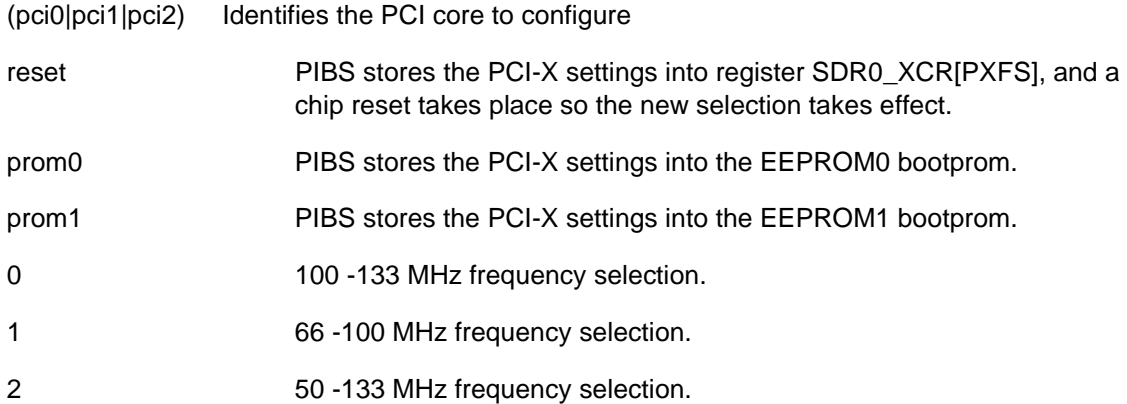

#### **Example**

pcixfreq pci0 prom0 0 <ENTER>

Result: For pci0, the 100 - 133 MHz PCI-X frequency selection is written out to EEPROM 0.

## **Notes**

Sends an icmp echo request to a network host

# **Syntax**

**ping** [-r] [-v] *host* [*size*] [*packets*]

# **Parameters**

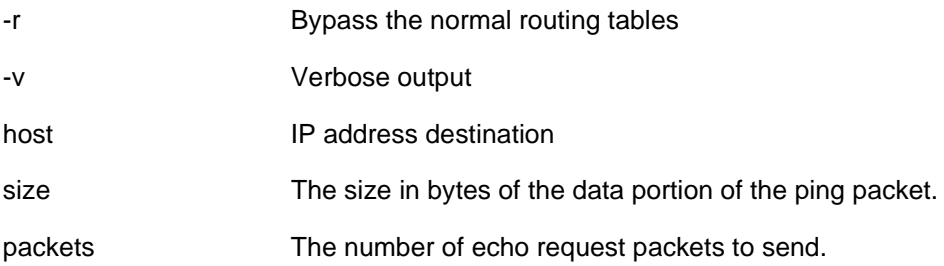

## **Example**

ping 192.168.0.1 256 4 <ENTER>

Result: Transmits four icmp ping packets to IP address 192.168.0.1. Each ping packet includes a 256 byte data section.

## **Notes**

If the *size* parameter is not specified, the data portion of the ping packet defaults to 64 bytes. If the *packets* parameter is not specified, the **ping** command defaults to sending out three icmp echo requests.

Resets the evaluation board causing a reboot of the firmware

## **Syntax**

**reset** (core|chip|sys)

## **Parameters**

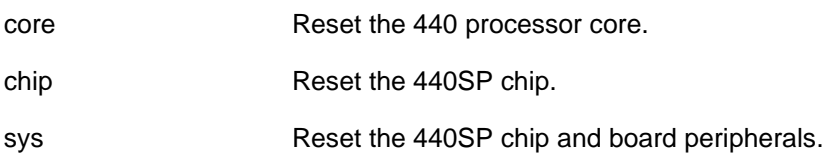

## **Example**

reset sys <ENTER>

Result: Resets the system, including the chip and onboard peripherals.

#### **Notes**

# *Preliminary User's Manual*

# **Synopsis**

Manipulates network routing tables

# **Syntax**

**route** [-dnqv] *command* [[-<*qualifiers*>] *args*]

# **Parameters**

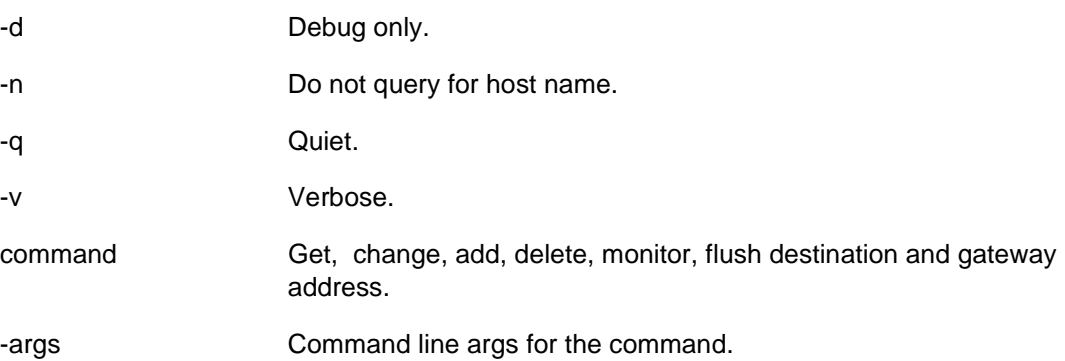

## **Example**

route add 192.168.0.40 <ENTER>

Result: IP address 192.168.0.40 is added as a route to the router table.

route delete 192.168.0.40 <ENTER>

Result: Delete router entry 192.168.0.40.

## **Notes**

Assigns a value to a system environment variable or displays the current system variables and their values

#### **Syntax #1**

**set** [*pibs\_variable*=*value*]

#### **Parameters**

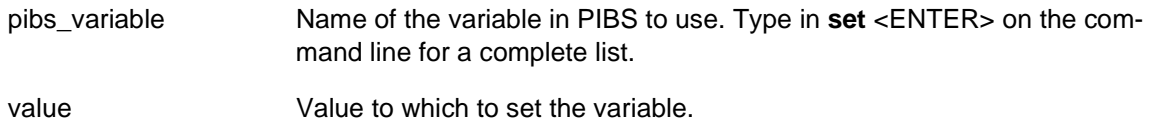

#### **Example**

set emacdhcp0=true <ENTER>

Result: The next time the board is booted, PIBS starts up the DHCP client service for emac0.

set <ENTER>

Result: The current setting of all the PIBS variables is outputted to the display.

### **Notes**

Depending on the PIBS version level and the hardware platform, the environment variable name in the above example may be different than what is actually used.

Stores a file into system FLASH. A file may either be a bootable image, ELF or raw binary file.

## **Syntax**

**storefile** (bin|pibs|p1)(eth|serial)[*addr*]

#### **Parameters**

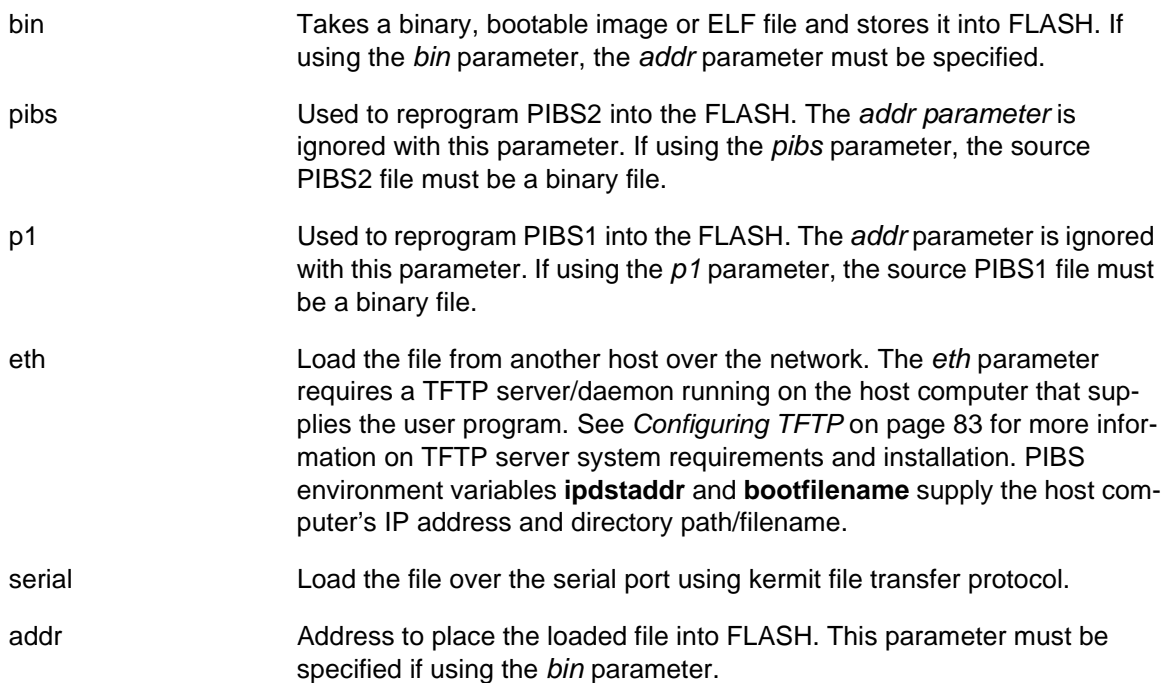

## **Example**

storefile bin eth 0xFFA00000 <ENTER>

Result: Load in a file over the network and store it into FLASH at address 0xffa00000.

storefile bin serial 0xFFA00000 <ENTER>

Result: Load in a file over the serial port and store it into FLASH at address 0xffa00000.

storefile pibs eth <ENTER>

Result: Load in PIBS2 over the network and store it into FLASH. A reboot soon follows.

storefile pibs serial <ENTER>

Result: Load in PIBS2 over the serial port and store it into FLASH. A reboot soon follows.

## **Notes**

Controls the source of the UART input clock. Sets UART clocking to internal or external chip clocking.

## **Syntax**

**uartclk** (uart0|uart1|uart2) (int|ext)

## **Parameters**

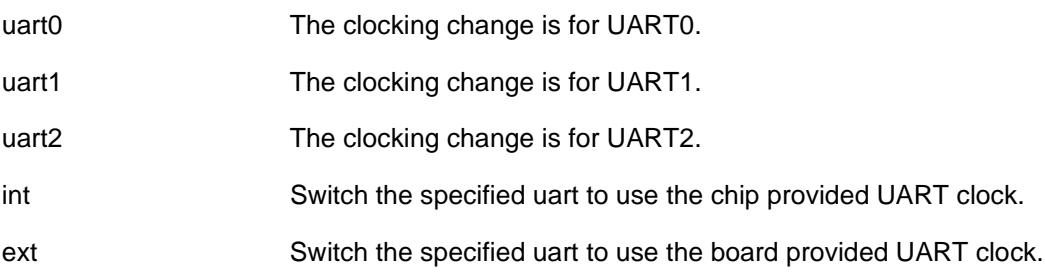

## **Example**

uartclk uart0 int <ENTER>

Result: UART0 is set up to use the internal serial clock.

uartclk uart1 ext <ENTER>

Result: UART1 is set up to use the externally supplied board serial clock.

## **Notes**

Removes an alias to a command

## **Syntax**

**unalias** *alias\_name*

#### **Parameters**

alias\_name Name of the alias to remove from the system.

### **Example**

unalias my\_help <ENTER>

Result: If **my\_help** was an alias to another command it no longer works.

## **Notes**

Displays the PIBS version string

## **Syntax**

**version**

## **Parameters**

None

# **Example**

version <ENTER>

Result: The PIBS version string is outputted to the display.

## **Notes**

# <span id="page-64-0"></span>**8. PIBS Environment Variables**

The following sections provide detailed information about the PIBS environment variables.

## **8.1 Environment variable Overview**

The PIBS environment variables fall into two categories. *[Table](#page-64-1) 8-1* lists variables that control PIBS system initialization before the shell comes up. *[Table](#page-64-2) 8-2* lists variables that indirectly control the function of various PIBS shell commands.

| Variable name       | Variable description                                               |
|---------------------|--------------------------------------------------------------------|
| autoboot            | Controls automatic program loading on board bootup                 |
| autobootdelay       | Controls the auto boot delay                                       |
| emacdhcp0           | Enables/disables DHCP support on EMAC0                             |
| hwdaddr0            | The MAC hardware address for EMAC0                                 |
| ifconfigcmd0        | Controls Ethernet device initialization during PIBS boot for Emac0 |
| I2configcmd         | Controls L2/SRAM configuration                                     |
| <b>PCI Scanning</b> | Controls the automatic PCIX bus scanning                           |
| pinconfig           | Selects the shared I/O                                             |
| routecmd            | Controls routing on board bootup                                   |
| uart Speed          | Controls the speed of UART                                         |
| uartclkcmd          | Controls initial UART CLOCK selection on board bootup              |

<span id="page-64-1"></span>*Table 8-1. PIBS System Initialization Environment Variables*

<span id="page-64-2"></span>*Table 8-2. PIBS Runtime Environment Variables*

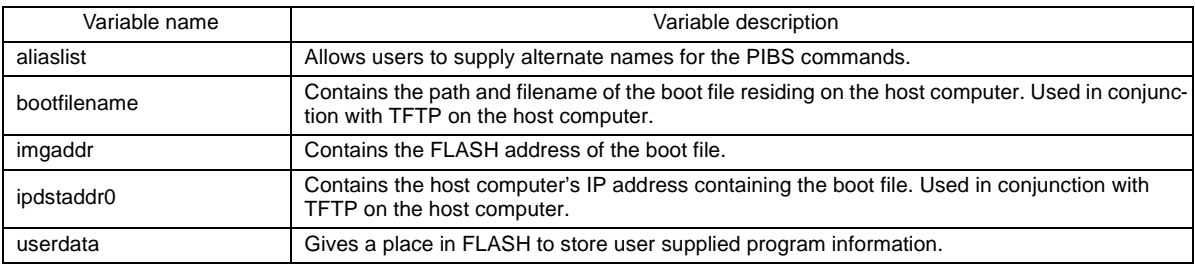

## **8.2 Environment Variable Descriptions**

The following pages provide detailed descriptions for each PIBS environment variable in alphabetical order. The information provided includes a synopsis of the variable, the syntax of the variable, descriptions of all variable parameters, and examples of variable usage.

Enables users to supply alternate names for PIBS commands

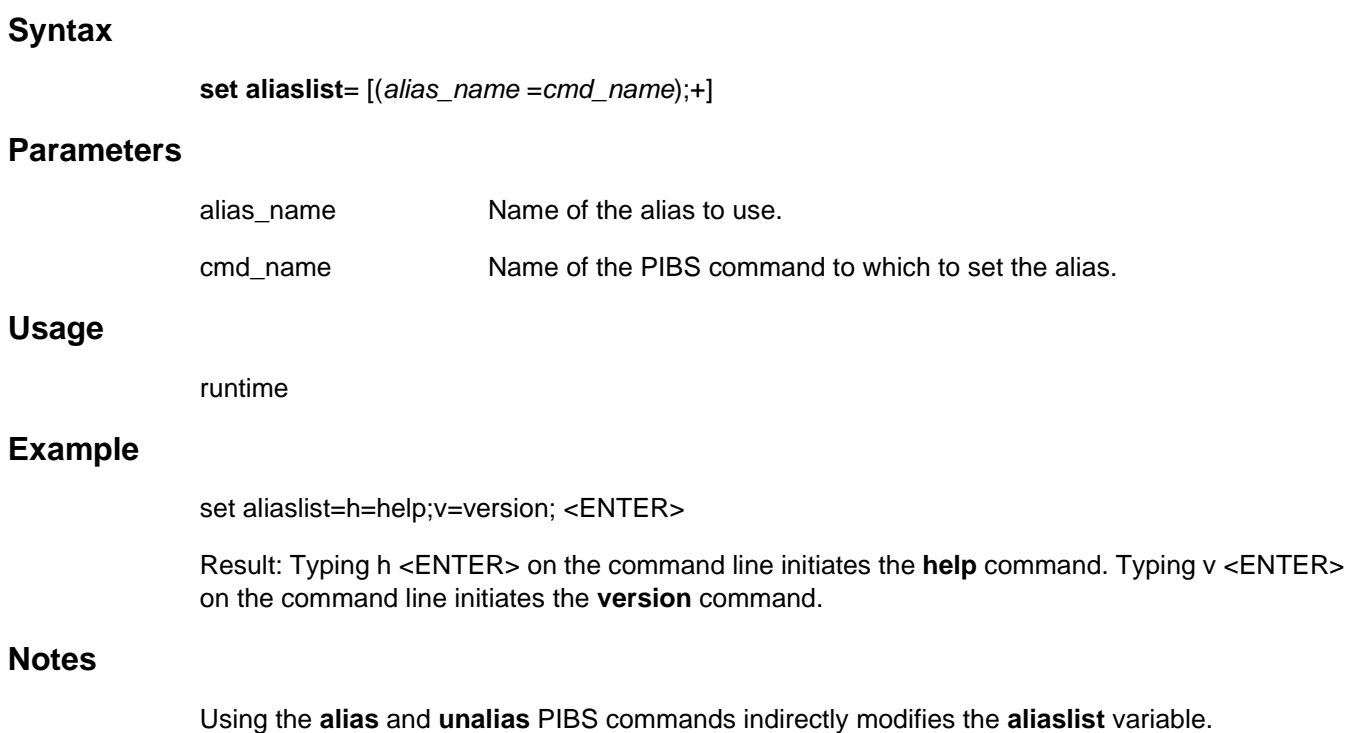

<span id="page-66-0"></span>Contains the parameters for the **bootfile** command. After system initialization, PIBS can be instructed to automatically issue a **bootfile** command. Automatic boot is enabled by placing correct bootfile parameters in the **autoboot** variable. Automatic boot is disabled by clearing the **autoboot** variable. The **autoboot** variable can be cleared by omitting the parameters that would normally follow the equal sign.

#### **Syntax**

**set autoboot**=*bootfile\_parms*

#### **Parameters**

bootfile\_parms **bootfile** command parameters to be issued to the **bootfile** command. For more information about the **bootfile** command, see *bootfile* [on page 39](#page-38-0).

#### **Usage**

boottime

#### **Example**

set autoboot=flashb 0xffa00000 <ENTER>

Result: After system boot, PIBS executes a bootfile flashb 0xffa00000 command. Note that the bootfile command name should not be specified in the **autoboot** variable.

#### **Notes**

The **autoboot** variable is used in conjunction with the **autobootdelay** variable.

If the autoboot function is enabled (as described on [page](#page-66-0) 67), **autobootdelay** sets the amount of delay between the time that the system is initialized and the time that the autoboot operation begins. This enables the user to abort the autoboot process.

#### **Syntax**

**set autobootdelay**=*time*

#### **Parameters**

time Delay time ranging from 1 second to 999 seconds. Any time value outside of this range causes the **autobootdelay** to default to 10 seconds.

#### **Usage**

boottime

#### **Example**

set autobootdelay=10 <ENTER>

Result: After the next system reboot (if the autoboot function is enabled), the **bootfile** command with the parameters specified in the **autoboot** variable will be executed after a 10 second delay unless the user presses a key on the console.

#### **Notes**

Holds the path and filename of the boot file residing on the host computer

# **Syntax set bootfilename**=*file\_location* **Parameters** file location Path and filename of the boot file. **Usage** runtime **Example** set bootfilename=c:\images\bootfile.img <ENTER> **Notes** The **bootfile** and **storefile** command use the PIBS **bootfilename** environment variable in conjunction with the **ipdstaddr0** variable to locate the boot file on the host computer using TFTP. See

*[Configuring TFTP](#page-82-0)* on page 83 for more information about configuring TFTP on the host computer.

Controls DHCP client operation. If the value of this variable is set to *true*, after a reset, PIBS will enable the associated DHCP client. If the value of the this variable is set to *false*, DHCP client support for that device will be disabled after rebooting. If the DHCP client for a particular device is disabled, the user is responsible for configuring the Ethernet networking through the **ifconfig** and **route** commands.

#### **Syntax**

**set emacdhcp0=**(true|false)

#### **Parameters**

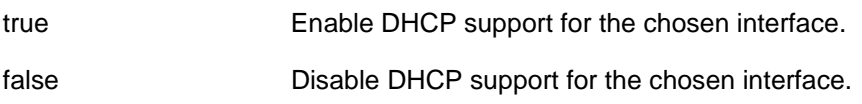

#### **Usage**

boottime

#### **Example**

set emacdhcp0=true <ENTER>

Result: DHCP support for emac0 is enabled on the next reboot.

set emacdhcp0=false <ENTER>

Result: DHCP support for emac0 is disabled on the next reboot.

#### **Notes**

If using DHCP to provide the IP information, do not use the **ifconfig** command to change system settings for the same Ethernet device. When using DHCP, PIBS must be rebooted when connecting the platform to a different network.

Programs the emac's Ethernet hardware (MAC) address

## **Syntax**

**set hwaddr0**=[*mac\_addr*]

## **Parameters**

mac\_addr The Ethernet's assigned 6-digit hexadecimal hardware address. The number must be specified in hexadecimal and no numeric prefix, to denote that hexadecimal notation is used. See the following example to see how to specify the hexadecimal number.

hwdaddr0 **Interface to set the hardware address for hwdaddr0.** 

#### **Usage**

boottime

## **Example**

set hwdaddr0=0123456789ab <ENTER>

Result: On the next system reboot, emac0's Ethernet MAC address will be programmed to 0123456789ab.

#### **Notes**

The Ethernet hardware (MAC) address must be set in order to use the EMAC in PIBS.

Contains TCP/IP network information

### **Syntax**

**set ifconfigcmd0**=[config\_parm]

#### **Parameters**

config\_parm Command parameters to be issued to the **ifconfig** command. for more information, see *ifconfig* [on page 52](#page-51-0).

### **Usage**

boottime

#### **Example**

set ifconfigcmd0=up 192.168.0.1 <ENTER>

Result: After the next system reboot, PIBS brings up the interface with an IP address of 192.168.0.1.

set ifconfigcmd0=up 192.168.0.2 <ENTER>

Result: After the next system reboot, PIBS brings up the interface with an IP address of 192.168.0.2.

#### **Notes**

If DHCP client support is enabled for a particular network interface, the **ifconfigcmd0** variable is not used to configure the respective device.
Holds the address of the bootable image file stored in FLASH

#### <span id="page-72-0"></span>**Syntax**

**set imgaddr**=[*flash\_addr*]

#### **Parameters**

flash\_addr Start address in FLASH of the bootable image, ELF or raw binary program.

#### **Usage**

runtime

#### **Example**

set imgaddr=0xFFA00000 <ENTER>

Result: Used in conjunction with the **bootfile** command.

#### **Notes**

The PIBS **bootfile** command uses the **imgaddr** variable as the FLASH boot file address if one is not provided as a command line option for the **bootfile** command. See *bootfile* [on page](#page-38-0) 39 for more information on the **bootfile** command.

<span id="page-73-0"></span>Holds the host computer's IP address. This variable is used with the following commands:

- 1. The **bootfile** command (*bootfile* [on page 39\)](#page-38-0) with the eth, ethl or ethd option to specify the IP address of the host computer running the TFTP server/daemon.
- 2. The **storefile** command (*storefile* [on page 61](#page-60-0)) with the eth option to specify the IP address of the host computer running the TFTP server/daemon.

#### **Syntax**

**set ipdstaddr0**=[*host\_addr*]

#### **Parameters**

host\_addr Host computer IP address.

#### **Usage**

runtime

#### **Example**

set ipdstaddr0=192.168.0.2 <ENTER>

Result: The next time the **bootfile** command is executed with the eth, ethl or ethd option, the host computer at IP address 192.168.0.2 will be queried for the boot file.

#### **Notes**

The PIBS **bootfile** and **storefile** commands use the **ipdstaddr0** variable as the TFTP source address. The PIBS **bootfile** and **storefile** commands use the **bootfilename** variable setting as the TFTP source directory path/filename locator. For more information about TFTP host computer setup, see *[Configuring TFTP](#page-82-0)* on page 83.

Contains the bootup parameters for the **l2config** command. After system initialization, PIBS can be instructed to automatically issue a **l2config** command with the supplied parameters in the **l2configcmd** environment variable. This can be used to automatically configure the on-chip SRAM as either an SRAM or cache storage upon system bootup.

#### **Syntax**

**set l2configcmd**=[*l2config\_parms*]

#### <span id="page-74-0"></span>**Parameters**

l2config\_parms Command parameters to be issued to the **l2config** command. For more information about the **l2config** command, see *l2config* [on page 53](#page-52-0).

#### **Usage**

boottime

#### **Example**

set l2configcmd=dcache <ENTER>

Result: After the next system boot, PIBS executes a l2config dcache command. Notice that the **l2config** command name should not be specified in the **l2configcmd** variable.

#### **Notes**

If no value is specified for this variable, the board comes up with L2 cache enabled for both I and D caching by default.

Contains system routing information

#### <span id="page-75-0"></span>**Syntax**

**set routecmd**=[*route\_parm*]

#### **Parameters**

route\_parm Command parameters to be issued to the **route** command. For more information about the **route** command, see *route* [on page 59](#page-58-0).

#### **Usage**

boottime

#### **Example**

set routecmd=add default 192.0.0.1 10 <ENTER>

Result: After the next system reboot, PIBS adds 192.0.0.1 to the route table as a default route for all networks.

#### **Notes**

If DHCP client support is enabled, the **routecmd** variable is not used.

Contains the bootup parameters for the **uartclk** command. After system initialization, PIBS can be directed to automatically issue a **uartclk** command by means of the parameters supplied in the **uartclkcmd** environment variable. This can be used to set the UART clocking to internal or external chip clocking automatically at bootup.

#### **Syntax**

 **set uartclkcmd**=[*uartclk\_parms*]

#### <span id="page-76-0"></span>**Parameters**

uartclk\_parms Command parameters to be issued to the **uartclk** command. For more information about the **uartclk** command, see *uartclk* [on page 62.](#page-61-0)

#### **Usage**

boottime

#### **Example**

set uartclkcmd=uart0 int <ENTER>

Result: After the next system boot, PIBS executes a **uartclk** uart0 int command. Note that the **uartclk** command name should not be specified in the **uartclkcm**d variable.

#### **Notes**

None

Stores user-defined information. For example, operating system boot parameters can be stored in the **userdata** variable and accessed by the operating system during the boot process.

#### <span id="page-77-0"></span>**Syntax**

**set userdata**=[*data*]

#### **Parameters**

data Up to 256 data bytes can be assigned to the **userdata** variable. PIBS stores the data as a string.

#### **Usage**

runtime

#### **Example**

set userdata=my user program <ENTER>

Result: A pointer to the content of this variable is passed to the user program through general purpose register R3 just before PIBS branches to the start of the user program.

#### **Notes**

This variable is intended to be accessed by user-supplied programs. PIBS does not use the contents of this variable.

# <span id="page-78-0"></span>**9. PIBS Software Development**

This section describes the PIBS software development process.

#### <span id="page-78-2"></span>**9.1 Directory Structure**

The EPOS 1.7 kernel is required in order to build a bootable image. For this kernel level, pre-compiled library files and include files are delivered on the AMCC PPC440SP Evaluation Kit Software Package CD. The following directory structure is installed on your Windows PC during evaluation kit automatic installation:

*Figure 9-1. Directory Structure* 

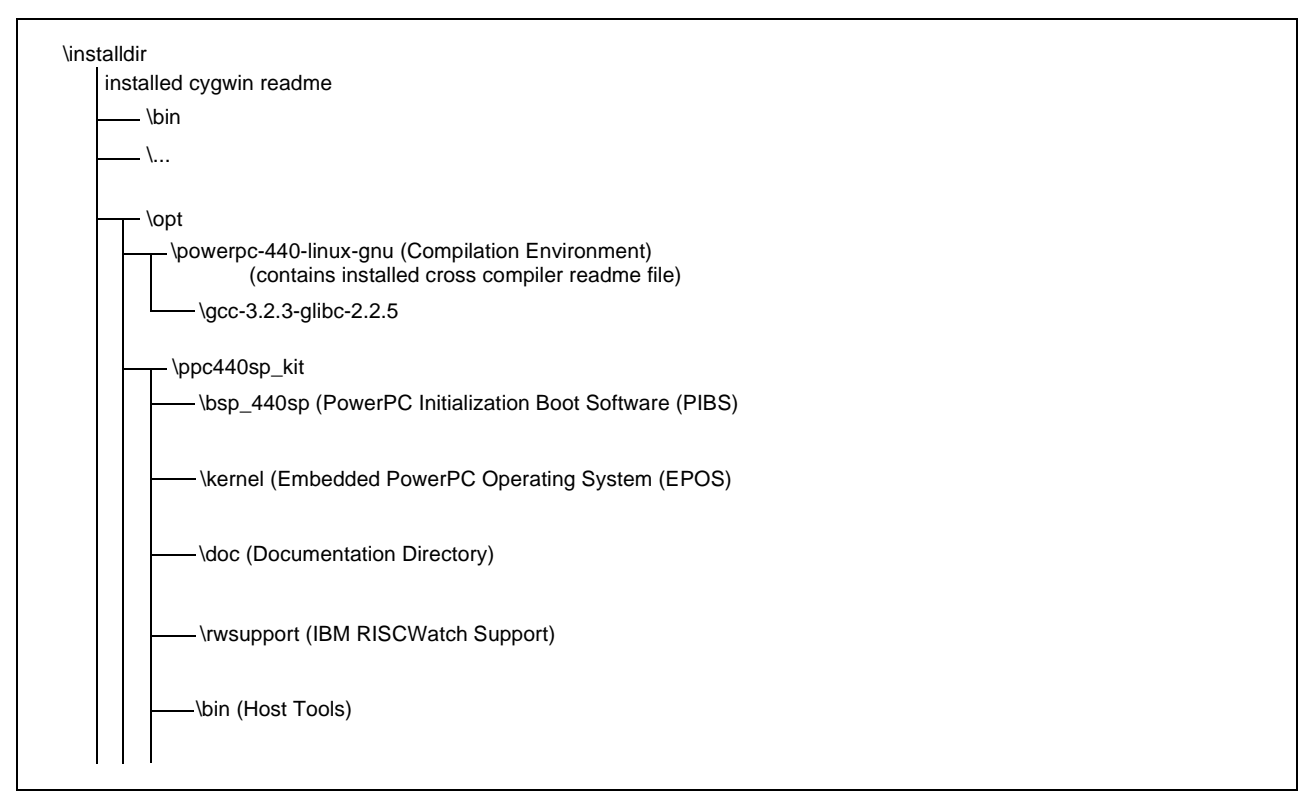

PIBS source files will be installed on your Windows PC during the automatic installation of the evaluation kit. EPOS pre-compiled libraries and include files corresponding to level\_1.7 will also be installed on your Windows PC during this process. EPOS source files corresponding to level\_1.7 will *not* be installed on your Windows PC during this process. If you want to use them to recompile libraries, contact AMCC support by email at **support@amcc.com**.

After selecting Start**=>**Programs=>AMCC and launching CYGWIN from the icon in the resulting window, you have direct access to kernel and bsp\_440sp build directories.

#### <span id="page-78-1"></span>**9.2 Build Tools**

The PIBS software can be built using the *powerpc-440-linux-gnu* environment provided. After selecting Start**=>**Programs=>AMCC and launching CYGWIN from the icon in the resulting window, you have direct access to kernel and bsp\_440sp build directories.

#### <span id="page-79-4"></span>**9.3 Makefile Setup**

When compiling PIBS software, default options are stored in the **make.opt** file located in the *\opt\ppc440sp\_kit\bsp\_440sp\make* directory. No specific setup needs to be performed in order to recompile PIBS software in the *powerpc-440-linux-gnu* environment provided.

#### <span id="page-79-3"></span>**9.4 Build Process**

Important: A full rebuild of the PIBS/EPOS libraries as described in the following procedure is not mandatory. Prebuilt EPOS libraries are provided in the *\opt\ppc440sp\_kit\kernel\lib* directory. Pre-built PIBS libraries are provided in the *\opt\ppc440sp\_kit\bsp\_440sp\lib* directory.

The complete build process is composed of three main steps. The following procedure enables the user to erase and then rebuild all libraries.

1. Build the EPOS kernel libraries.

The following procedure can be done only if EPOS source files were provided to you. If you do not have these source files, *do not* perform Step [a.](#page-79-0)

- <span id="page-79-0"></span>a. **cd** opt\ppc440sp\_kit\kernel\lib
- <span id="page-79-2"></span>b. **make** *clobber* (for a first-time build or to remove all binaries)
- c. **make** (builds all the kernel libraries)
- 2.
- a. **cd** \opt\ppc440sp\_kit\bsp\_440sp\lib
- b. **make** *clobber* (for a first-time build or to remove all binaries)
- c. **make** (builds all the PIBS binaries)
- 3. Build the PIBS binaries.
	- a. cd \opt\ppc440sp\_kit\bsp\_440sp\sample
	- b. **make** *clobber* (for a first-time build or to remove all binaries)
	- c. **make** *ram* (in sample directory). This is used to build a bootable image designed to be executed from DDR-SDRAM memory instead of the Flash for PIBS testing purposes. See *[Table](#page-79-1) 9-1* for a list of the files created.

<span id="page-79-1"></span>*Table 9-1. Files Produced from a make ram* 

| Files produced | File descriptions                                                                                                    |
|----------------|----------------------------------------------------------------------------------------------------|
| sample.o       | Intermediate object file                                                                                                    |
| finaloram.map  | Map file for the PIBS finaloram bootable image and ELF files                                                                                                    |
| finaloram.img  | Bootable image file containing PIBS meant to run from RAM. This file contains debug information<br>because the files were compiled with the gdwardf-2 compiler option by default. |
| finaloram      | ELF file containing PIBS meant to run from RAM. This file contains debug information because the<br>files were compiled with the gdwardf-2 compiler option by default.            |
| debug thread.0 | Intermediate object file                                                                                                    |
| dhry $\_1.0$   | Intermediate object file                                                                                                    |
| dhry $2.0$     | Intermediate object file                                                                                                    |

d. **make** *pibs1* (in **sample** directory) is used to build the FLASH executable PIBS1 bootable image and binary files. See *[Table](#page-80-1) 9-2* for a list of the files produced.

<span id="page-80-1"></span>*Table 9-2. Files Produced from a make pibs1* 

| Files produced  | File descriptions                                                                                                    |
|-----------------|----------------------------------------------------------------------------------------------------|
| sample_pibs1.o  | intermediate object file                                                                                                    |
| finalopibs1.map | Map file for the PIBS1 finalopibs1 binary and ELF files                                                                                                    |
| finalopibs1.bin | binary file containing PIBS1 used to burn into FLASH. This file is used by the RISCWatch<br>flash_pibs.cmd file to program PIBS1 into system FLASH. This file can also be programmed into the<br>FLASH using the PIBS storefile command with the p1 parameter. |
| finalopibs1     | ELF file containing PIBS1 used to provide RISCWatch debug information if necessary.                                                                                                    |

#### e. **make** *pibs2* (in **sample** directory) is used to build the FLASH executable PIBS2 bootable image and binary files. See *[Table](#page-80-2) 9-3* for a list of the files produced.

#### <span id="page-80-2"></span>*Table 9-3. Files Produced from a make pibs2*

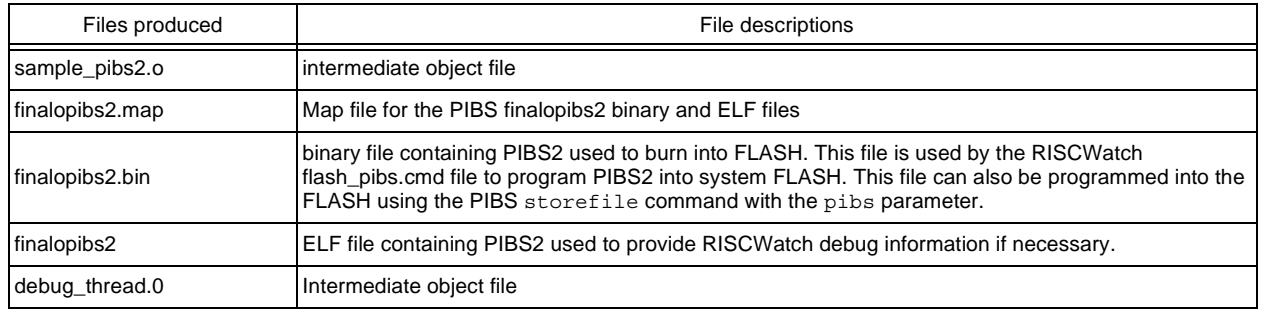

#### f. **make** *util* (in **sample** directory) is used to build executable files used in conjunction with the **flash\_pibs.cmd** RISCWatch command file to program the PIBS1 and PIBS2 binaries into FLASH storage.

*Table 9-4. Files Produced from a make util Command* 

| Files produced | File descriptions                                                                                                    |
|----------------|----------------------------------------------------------------------------------------------------|
| flash pibs.o   | intermediate object file                                                                                                    |
| finaloutil.map | Map file for the finaloutil bootable image and ELF files                                                                          |
| finaloutil.img | Image file of the finaloutil utility. This file is not used.                                                                      |
| finaloutil     | ELF file used by the RISCWatch flash_pibs.cmd file to program the finalopibs1.bin and<br>finalopibs2.bin files into system FLASH. |

<span id="page-80-0"></span>g. **make** *ddr* (in **sample** directory) is used to build executable files used in conjunction with the **flash\_pibs.cmd** RISCWatch command file to program the PIBS1 and PIBS2 binaries into FLASH storage

*Table 9-5. Files Produced from a make ddr command* 

| Files produced                                                                                                    | File descriptions                                                                                      |  |
|----------------------------------------------------------------------------------------------------|----------------------------------------------------------------------------------------------------|--|
| finaloddr.img                                                                                                    | Image file of the finaloddr utility. This file is not used.                                            |  |
| finaloddr                                                                                                    | <b>Example If the Set of the RISCWatch flash pibs.cmd file to initialize the DDR memory interface.</b> |  |
| finaloddr.map                                                                                                    | Map file for the final ddr bootable image and elf files                                                |  |
| ddr util.0                                                                                                    | Intermediate object file                                                                               |  |
| Note: This code runs from SRAM and initializes the memory interface so RISCWatch can load in the DDR resident finaloddr elf file. |                                                                                                    |  |

**Note:** Step [b](#page-79-2) through Step [g](#page-80-0) can be bypassed by using the **make** all command, which will create all previously described at one time.

# <span id="page-82-2"></span><span id="page-82-1"></span><span id="page-82-0"></span>**10. Configuring TFTP**

In order to use the facilities of PIBS for downloading applications, through Ethernet, the host PC must be configured to support the TFTP daemon. The following section describes the steps required to configure the TFTP daemon on the PC.

The configuration process consists of two steps:

- 1. The **tftpaccess.ctl** files on the host must be customized to match system requirements.
- 2. the TFTP daemon (or server) must be made available.

If you decide to use the TFTP daemon provided with this package, you might need to modify a system environment variable to specify the location of the **tftpaccess.ctl** file. If the **tftpaccess.ctl** file is located in a directory other than the directory that contains the TFTP programs, the ETC environment variable will have to be updated. The ETC environment variable specifies an alternate directory where the **tftpaccess.ctl** file is located.

A sample TFTP daemon control access file (**tftpaccess.ctl**) is included with the package. The **tftpaccess.ctl** file can be modified or copied to another directory and modified appropriately. Entries in **tftpaccess.ctl** describe directories that can be accessed by the TFTP daemon.

When creating or modifying the **tftpaccess.ctl** file, observe the following rules:

- Blank lines and lines beginning with "#" are ignored.
- Each entry must be entered on a single line.
- Each entry must start with the **allow** keyword, followed by a colon (:), which would be followed by a directory name. A directory name specifies a directory that the TFTP daemon is allowed to access.

For example, the following entry would allow the tftpd server to access the **\default\bsp\_440sp\samples** directory:

allow:\*default*\bsp\_440sp\samples

Each entry should be entered on a single line.

It is possible to run **tftpd.exe** automatically every time Windows is started. To make the program run automatically every time Windows is started, perform the following steps:

- 1. Select Start from the Windows task bar.
- 2. Select Settings.
- 3. Select Taskbar.
- 4. Select Start Menu Programs (or Advanced).
- 5. Select Add...
- 6. In the command line field enter tftpd.exe. Include the full directory path of the tftpd.exe file if necessary.
- 7. Select Next.
- 8. In the Select Program Folder window, select the Programs/Startup folder.
- 9. Select Next.
- 10. Select Finished.

The TFTP daemon will start automatically the next time Windows is restarted.

# <span id="page-84-0"></span>**11. Bootable Image File Format Description**

The bootable image file format is designed to enable specifying multiple text, symbol, and data sections. The file format consists of multiple sections prefixed by section headers (of type rel\_block\_t), with a boot header (of type, boot\_block\_t) prefixing the entire file. The boot header specifies the initial target of the image and the image entry point. PIBS software only processes the information in the boot header when loading bootable image files.

#### **11.1 Boot Header**

The bootable image file is preceded by the boot header. The PIBS loader uses information in the boot header to verify the validity of the bootable image file and to determine the image file destination. The boot header is stripped off by PIBS loader and is not saved in memory. The boot header has the following format:

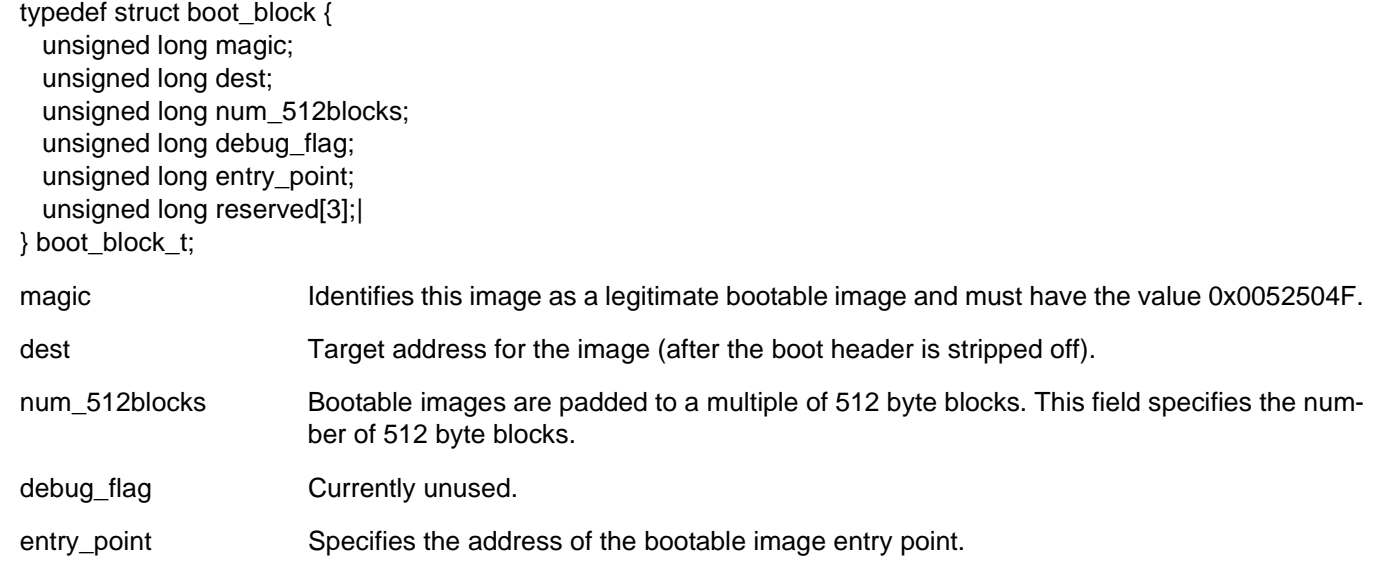

#### **11.2 Section Headers**

PIBS places the entire image at the address specified in the boot header. The entry point specified in the boot header is assumed to be a branch, followed by the first section header of type **info\_block\_t**. This is to allow the bootstrap code to gain immediate addressability to the first section header. The format of the first section header is shown below:

typedef struct info\_block { long magic\_num; long text\_start; long text\_size; long data\_start; long data\_size; long elf\_hdr\_size; long sym\_start; long num\_syms; long toc\_ptr; struct rel\_block \*next; } info\_block\_t;

magic\_num is used for verification purposes and must be set to 0x004D5054.

#### **PPC440SP Evaluation Board Pass 2 Kit**

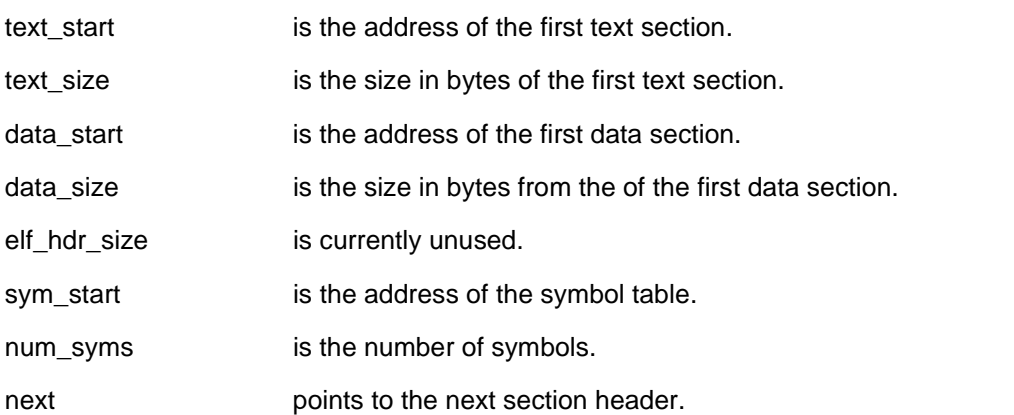

There are three additional section header types that can follow the first section header. Generally, they can occur in the image in any order, but they are usually arranged in ascending address order. A section header has the following format:

typedef struct rel\_block { unsigned long type; unsigned long dest\_addr; unsigned long size; union { struct data info { unsigned long size\_to\_fill; unsigned long char\_to\_fill; } data\_info\_str; struct text info { unsigned long toc\_pointer; unsigned long entry\_pt; } text\_info\_str; unsigned long number\_symbols; } section\_info; struct rel\_block \*next; struct rel\_block \*bptr; } rel\_block\_t;

The **type** field is one of the following manifest constants:

#define TEXT\_SECT 0x00000001 #define DATA\_SECT 0x00000002 #define SYMB\_SECT 0x00000004

The **dest\_addr** specifies the target for the section, while **size** is the extent of the section, not counting the header. The bootstrap program uses this information to move the section to the destination specified at link time. **next** and **bptr** are the section header forward and backward pointers, respectively.

For a text section, the union **section\_info** contains the structure **text\_info**, specifying the entry point of the text section.

For a data section, the union **section\_info** contain the structure **data\_info**, specifying **size\_to\_fill** and **char\_to\_fill**. These parameters are used to optionally fill a region past the **size** with a character **char\_to\_fill** for **size\_to\_fill** bytes.

For symbols, the union **section\_info** contains the number of symbols in the section. The data in this section consists of the symbol table from the original object file.

# <span id="page-86-0"></span>**Part III. Sample Applications**

# **12. Sample Applications Overview**

This section describes the steps necessary to build, load, and execute the sample application programs included in the evaluation board kit. At this point it is assumed that the serial port and Ethernet board-to-host connections have been made and properly configured. Users can ensure Ethernet connectivity by using the **ping** command from the PIBS shell prompt.

The sample application programs are compiled, assembled, and linked using the GNU cross development tool for PowerPC included with the evaluation board kit software. EPOS libraries are used during the link step to create an executable file in ELF format. The ELF executable can then be downloaded from the host to the board using either the PIBS **storefile** command or the RISCWatch debugger.

**Note:** If you receive an error message regarding the cygwin1.dll file when using GNU cross development tool for PowerPC, there may be another application on the host that uses a different version of this file. Update your PATH system environment variable (Control Panel->System->Advanced->Environment Variables) so that the GNU cross development tool for PowerPC directory is first in your path.

# <span id="page-90-0"></span>**13. How to Load Application Programs**

The PIBS **bootfile** command supports file transfer using a serial port or Ethernet network connection. To load an ELF file using the serial port, issue the **bootfile serial** command from the PIBS prompt, then transfer the ELF file through the Kermit protocol, using the terminal emulator running on the host. For Windows HyperTerminal users, select Transfer, Send File, set the Filename, Kermit Protocol.

Before loading an ELF file over Ethernet, ensure that the board's Ethernet interface has been set up correctly through the PIBS **ifconfig** command. Board-to-host connectivity can be verified with the PIBS **ping** command or by pinging the board's IP address from the host. After verifying Ethernet connectivity, ensure that the PIBS **ipdstaddr** and **bootfilename** environment variables are set correctly, supplying the host computer's IP address and the directory path/filename of the file to load. To load an ELF file from the host, issue the **bootfile eth** command from the PIBS prompt. PIBS will send a TFTP request for the bootfile to the host using the Ethernet network connection. The host computer must be running a TFTP server/daemon with access to the **bootfilename** specified. See *[Configuring TFTP](#page-82-1)* on page 83 for additional information.

After a successful download, PIBS will perform relocation and branch to the program's entry point to start execution. See *bootfile* [on page](#page-38-1) 39 for additional information.

# <span id="page-92-1"></span>**14. EPOS Shell and Dhrystone Sample**

To create the EPOS shell sample program, issue the **make** *ram* command from the **sample** directory. This creates the **finaloram** ELF file suitable for execution on the board. This sample also includes the Dhrystone benchmark which can be run from the EPOS shell. After loading the **finaloram** file using either the PIBS **bootfile serial** or **bootfile eth** command, output similar to that in *[Figure](#page-92-0) 14-1* should be observed.

<span id="page-92-0"></span>*Figure 14-1. Sample Output from EPOS* 

```
-------------------------------------
text start=0x00100000
text end =0x00136e7cdata start=0x00136e7c
data end =0x0013d050bss start =0x0013d050bss end =0x0013e8c0heap start=0x0013e8c0
heap end =0x001c1740speed =400000000
-------------------------------------------
 XXXXX XX XXX XXXX XXXXXXX
XX X XX XX XX XX XX
XXXXXXX XX XX XX XX XXXXXXX
XX XXXXX XX XX XX
 XXXXX XX XXXX XXXXXXX
        XXXX
  -------------------------------------------
Very simple shell for EPOS
type "help()" for help
type "exit()" to quit
EPOS $
```
The Dhrystone benchmark is also included with this sample and can be run by entering **dhry()** at the EPOS shell prompt. Output similar to that below should be observed.

Dhrystone Benchmark, Version 2.1 (Language: C)

Program compiled without 'register' attribute

Please give the number of runs through the benchmark:

At this point, enter the number of desired iterations. The test is designed not to give results if the selected iterations completes in less two seconds, so pick a large number (Š 10000000). After the test completes, a check screen will be displayed, followed by the benchmark results. The results may vary based on the system environment, the compiler, and the compiler options used.

# <span id="page-94-0"></span>**15. Debugging Application Programs**

PIBS includes a Debug Monitor that allows applications to be loaded and debugged using the RISCWatch debugger in non-JTAG "sim" target mode. The RISCWatch debugger running on the host communicates with the Debug Monitor using the Ethernet connection between the host and the board. The debug connection must be made over Ethernet because debug using the serial port is not supported. The Debug Monitor function is provided by the EPOS debug library (debuglib.a), with which PIBS is built. The Debug Monitor can be included in any EPOS application to provide RISCWatch debug capability.

The debug sample found in the **debug thread.c** file shows how an application can be debugged using the PIBS Debug Monitor and the RISCWatch debugger in "sim" target mode. The code in the **debug\_thread.c** file is linked in the **finalopibs2** and **finaloram** images. The code in the **debug** thread.c file can also be used to create a standalone image file, **finalodebug**.

It is important to note that when the **debug\_thread.c** code is used to create a standalone image file, the application code in the **debug** thread.c file must not use interrupts and must not conflict with PIBS memory space usage. Doing so may cause the PIBS Debug Monitor-to-RISCWatch debugger connection to fail. If the application program that is being debugged requires the use of interrupts, the EPOS shell sample code (**finaloram** image file) can be loaded on to the board and the RISCWatch debugger can be used to attach to the Debug Monitor in the EPOS shell sample image. Once attached, the Instruction Address Register (IAR) is set to the start of the application code in the **debug thread()** function. Only application code can be debugged using the Debug Monitor. The Debug Monitor cannot debug EPOS operating system code or first level interrupt handlers.

Before starting the RISCWatch debugger on the host system, the RISCWatch environment file, rwppc.env, must be updated as follows:

TARGET\_TYPE = sim

TARGET  $NAME = x.x.x.x$ 

where x.x.x.x is the IP address of the evaluation board.

To build the debug sample, issue the "make debug" command from the **sample** directory. This creates the **finalodebug** ELF file suitable for execution on the board. After verifying host-to-board Ethernet connectivity by pinging the board's IP address from the host computer, start RISCWatch on the host system. After a successful connection to the PIBS Debug Monitor is made, the main RISCWatch command window should display. If it does not, verify all settings and ensure Ethernet connectivity between the host and the board.

From the RISCWatch command line, use the RISCWatch **srchpath add** *pathname* command to add the **sample** directory to the RISCWatch search path. Issue the RISCWatch **load file finalodebug** command to load the file on to the board using the Debug Monitor connection. To allow source level debug of the debug sample, issue the **load host finalodebug** command from the RISCWatch command line. RISCWatch can now be used as a source level debugger via its connection to the Debug Monitor.

When using RISCWatch with the Debug Monitor code, users should be aware of the following:

- Cache displays are not supported
- Hardware breakpoints are not supported
- Reset command is not supported
- General purpose register R1 should not be manually modified
- Do not use memory that may affect Debug Monitor operation
- Future versions of RISCWatch may use a TARGET\_TYPE other than "sim" to connect to the Debug Monitor.

# **Revision Log**

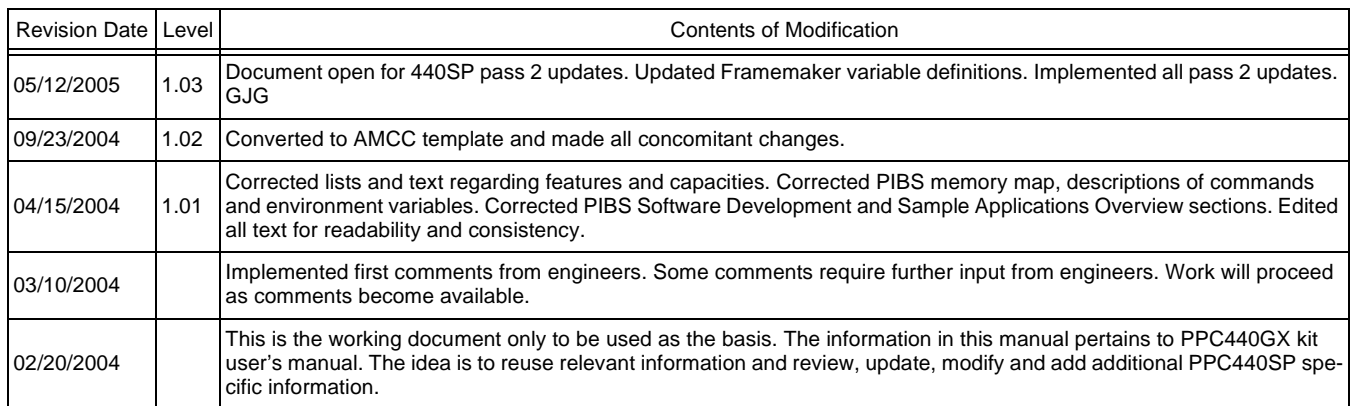

# **Index**

#### **A**

alias command, [35](#page-34-0) aliaslist environm[ent variable,](#page-17-0) [66](#page-65-0) application tools, 18 arp command, [36](#page-35-0) autoboot environment variable, [67](#page-66-0) autobootdelay environment variable, [68](#page-67-0)

#### **B**

boardinfo command, [37](#page-36-0) bootfile command, [39](#page-38-1) bootfilename environment variable, [69](#page-68-0)

# **C**

cables and power supply, [17](#page-16-0) chipclk command, [42](#page-41-0) chipclkreg command, [44](#page-43-0) commands alias, [35](#page-34-0) arp, [36](#page-35-0) boardinfo, [37](#page-36-0) bootfile, [39](#page-38-1) chipclk, [42](#page-41-0) chipclkreg, [44](#page-43-0) copyright, [45](#page-44-0) display, [46](#page-45-0) echo, [47](#page-46-0) enetmode, [48](#page-47-0) getbootstrap, [49](#page-48-0) help, [49](#page-48-1), [50](#page-49-0) ifconfig, [52](#page-51-0) l2config, [53](#page-52-1) linkmon\_stop, [54](#page-53-0) netstat, [55](#page-54-0) pcixfreq, [56](#page-55-0) ping, [57](#page-56-0) reset, [58](#page-57-0) route, [59](#page-58-1) set, [60](#page-59-0) storefile, [61](#page-60-1) uartclk, [62](#page-61-1) unalias, [63](#page-62-0) version, [64](#page-63-0) configuring TFTP, [83](#page-82-2) connecting the board [to the host,](#page-44-0) [25](#page-24-0) copyright command, 45

#### **D**

debug sample, 95 DHCP, switching network connections[,](#page-94-0) [70](#page-69-0) dhrystone benchm[ark program,](#page-45-0) [18](#page-17-1) display command, 46

## **E**

echo command, [47](#page-46-0) emacdhcp0 environment variable, [70](#page-69-1) embedded PowerPC [operating system,](#page-47-0) [18](#page-17-2) enetmode command, 48 environment variables aliaslist, [66](#page-65-0) autoboot, [67](#page-66-0) autobootdelay, [68](#page-67-0) bootfilename, [69](#page-68-0) emacdhcp0, [70](#page-69-1) hwdaddr0, [71](#page-70-0) ifconfigcmd0, [72](#page-71-0) imgaddr, [73](#page-72-0) ipdstaddr0, [74](#page-73-0) l2configcmd, [75](#page-74-0) routecmd, [76](#page-75-0) uartclkcmd, [77](#page-76-0) userdata, [78](#page-77-0) epos shell sample, [93](#page-92-1) Ethernet setup, [23](#page-22-0) evaluation board connectors, [25](#page-24-1) kit, [17](#page-16-1) platform, [17](#page-16-2) reset, [27](#page-26-0) support software, [18](#page-17-3) external hardware support, [31](#page-30-0)

# **F**

finaloddr install file, [32](#page-31-0) finalopibs1.bin install file, [32](#page-31-1) finalopibs2.bin install file, [32](#page-31-2) finaloram install file, [32](#page-31-3) finaloutil install file, [32](#page-31-4) flash\_pibs.cmd install file, [32](#page-31-5)

# **G**

getbootstrap command, [49](#page-48-0)

#### **H, I, J, K**

hardware components, [17](#page-16-3) help command, [49](#page-48-1), [50](#page-49-0) host

#### **PPC440SP Evaluation Board Pass 2 Kit**

configuration, [23](#page-22-1) system requirements, [19](#page-18-0) hwdaddr0 environ[ment variable,](#page-51-0) [71](#page-70-0) ifconfig command, 52 ifconfigcmd0 envir[onment variable,](#page-84-0) [72](#page-71-0) image file format, 85 imgaddr environment variable, [73](#page-72-0) installing the software, [21](#page-20-0) ipdstaddr0 environment variable, [74](#page-73-0)

#### **L**

l2config command, [53](#page-52-1) l2configcmd environment [variable,](#page-53-0) [75](#page-74-0) linkmon\_stop command, 54 loading sample applications, [91](#page-90-0)

#### **N**

netstat command, [55](#page-54-0)

#### **P**

PC software installation, [21](#page-20-1) terminal emulation, [27](#page-26-1) pcixfreq command, [56](#page-55-0) PIBS commands, [33](#page-32-0) install files finaloddr, [32](#page-31-0) finalopibs1.bin, [32](#page-31-1) finalopibs2.bin, [32](#page-31-2) finaloram, [32](#page-31-3) finaloutil, [32](#page-31-4) flash\_pibs.cmd, [32](#page-31-5) memory map, [32](#page-31-6) shell user commands, [echo,](#page-78-0) [47](#page-46-1)[,](#page-78-0) [48](#page-47-1) software development, 79 build process, [80](#page-79-3) build tools, [79](#page-78-1) directory structure, [79](#page-78-2) makefile setup, [80](#page-79-4) PIBS1, programming in FLASH, [32](#page-31-7) PIBS2 recovering, [32](#page-31-8) software in FLASH, [31](#page-30-1) ping command, [57](#page-56-0) PowerPC initialization boot software, [31](#page-30-2) installation boot software, [18](#page-17-4) programming PIBS1 in FLASH, [32](#page-31-7)

#### **R**

recovering PIBS2, [32](#page-31-8) reset command, [58](#page-57-0) route command, [59](#page-58-1) routecmd environment variable, [76](#page-75-0)

#### **S**

sample ap[plications,](#page-94-0) [87](#page-86-0) debug, 95 epos shell, [93](#page-92-1) loading, [91](#page-90-0) serial port PIBS access, [31](#page-30-3) setup, [23](#page-22-2) storefile parameter, [61](#page-60-2) set command, [60](#page-59-0) software components, [17](#page-16-4) storefile command, [61](#page-60-1) system requirements, host PC, [19](#page-18-1)

# **T**

terminal emulator, [26](#page-25-0) TFTP, configuring, [83](#page-82-2)

#### **U, V, W**

uartclk command, [62](#page-61-1) uartclkcmd environ[ment variable,](#page-62-0) [77](#page-76-0) unalias command, 63 user commands, echo, [47,](#page-46-1) [48](#page-47-1) userdata environment variable, [78](#page-77-0) version command, [64](#page-63-0)